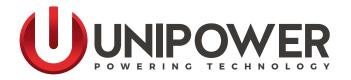

# SLI15 INVERTERS Installation & Operating Manual

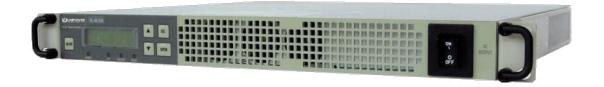

www.unipowerco.com

**Document Number: SLI-15-5** 

sli15-man-rev5-0718.indd

© 2018 UNIPOWER LLC All Rights Reserved

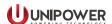

#### Copyright © 1999-2016 UNIPOWER LLC

All Rights Reserved

Restricted Rights Legend:

Use, duplication, or disclosure by the Government is subject to restrictions as set forth in subparagraph © (1)(ii) of the Rights in Technical Data and Computer Software clause at DFARS 252.227-7013 or subparagraphs © (1) and (2) of Commercial Computer Software - Restricted Rights at 48 CFR 52.227-19, as applicable.

For Contact Information, please go to <a href="https://www.unipowerco.com/contact/">https://www.unipowerco.com/contact/</a>

Refer to the UNIPOWER License Agreement in this package before installing or using this product.

Unless specifically noted, all addresses, data characters and persons referenced herein, and all examples involving names of companies and products, are fictitious examples and are designed solely to illustrate the use of UNIPOWER products.

Product names, logos, brands, and other trademarks featured or referred to within this product manual are the property of their respective trademark holders. These trademark holders are not affiliated with UNIPOWER LLC or our products. They do not sponsor or endorse our products.

#### LIMITATIONS AND AUTHORIZATIONS FOR USE AND PERMITTED APPLICATIONS

UNIPOWER's products are not designed, intended for use in, or authorized for use as critical components in, human life support systems/equipment, equipment used in hazardous environments, or equipment used in nuclear control equipment or systems. Any such use requires the prior express written consent of an authorized executive officer of UNIPOWER LLC, which consent may be withheld by UNIPOWER LLC in its sole discretion. Users assume all risk and liability for, and agree to indemnify and defend UNIPOWER from and against any claims for personal injury (including death) or property damage resulting from any such use or application which is made in the absence of such prior express written consent.

If you find errors or problems with this documentation, please notify UNIPOWER. UNIPOWER does not guarantee that this document is error-free. The information in this document is subject to change without notice.

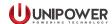

# **Contents**

| Chapter 1 General Information |                                                   |    |
|-------------------------------|---------------------------------------------------|----|
| 1.1 General                   | 5                                                 |    |
| 1.2 Feedback                  | & Support                                         | 6  |
| 1.3 Disclaime                 | er 6                                              |    |
| Chapter 2 Lo                  | ocation Selection                                 | 7  |
| Chapter 3 In                  | structions                                        | 8  |
| -                             | nspection                                         |    |
| 3.2 Equipment Inspection      |                                                   |    |
| 3.3 Handling                  | 8                                                 |    |
|                               | tion Label                                        |    |
| 3.5 Initial Set               | tings                                             | 9  |
| Chapter 4 M                   | ounting Procedure                                 | 10 |
| 4.1 Rack mou                  | unting types                                      | 10 |
| 4.2 Connection                | ons                                               | 11 |
| 4.3 Step by St                | tep procedure to turn on the unit                 | 20 |
| Chapter 5 "U                  | Jser Guide"                                       | 27 |
| 5.1 The Display               |                                                   |    |
| 5.2 Startup se                | quence and the Standby Status                     | 28 |
| 5.3 Operating                 | Modes                                             | 29 |
| 5.4 Controller                | r status                                          | 30 |
|                               | nus                                               |    |
| 5.6 The SETT                  | TINGS menu                                        | 31 |
| Appendix A                    | Input Power Requirements and DC Input Wire Sizing | 43 |
| Appendix B                    | Manual Bypass                                     | 44 |
| Appendix C                    | Grounding Restrictions Summary                    | 46 |
| Appendix D                    | The SERVICE menu                                  | 47 |
| Appendix E                    | Default Factory Settings                          | 49 |
| Appendix F                    | Error State Behavior                              | 50 |
| Appendix G                    | SLI15 to ACX Translator                           | 51 |

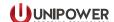

# **FIGURES**

| Figure 1-1 Input Current Absorption                                                          | 5  |
|----------------------------------------------------------------------------------------------|----|
| Figure 1-2 Input Breaker Delay                                                               | 6  |
| Figure 4-1 Fitting Mounting Brackets                                                         | 10 |
| Figure 4-2 Mounting Dimensions                                                               | 11 |
| Figure 4-3 Rear View                                                                         | 11 |
| Figure 4-4 Input Connection Bus Bars                                                         | 11 |
| Figure 4-5 DC Input Clips in sub-rack                                                        | 12 |
| Figure 4-6 Plug Connections                                                                  | 12 |
| Figure 4-7 Screw Terminal Connections                                                        | 12 |
| Figure 4-8 AC Output Connections for n-inverters in parallel configuration - plug connectors | 13 |
| Figure 4-9 AC Output Connections for n-inverters in parallel configuration - screw terminals | 13 |
| Figure 4-10 AC grid input connections for parallel configuration - plug connectors           | 14 |
| Figure 4-11 AC grid input connections for parallel configuration - screw terminals           | 14 |
| Figure 4-12 Signal Connector Type                                                            | 15 |
| Figure 4-13 Parallel Configuration Signal Connections                                        |    |
| Figure 4-14 Parallel Adapter for Standalone Units                                            | 17 |
| Figure 4-15 Parallel Adapter for Hot-Plug Units                                              |    |
| Figure 4-16 Signal Connections for 3-phase Y Output Configuration.                           | 19 |
| Figure 5-1 Front Panel Display/Touch Pad                                                     |    |
| Figure 5-2 Startup and Status Menu                                                           |    |
| Figure 5-3 Main Menu Structure                                                               |    |
| Figure 5-4 Settings Menu Navigation                                                          |    |
| Figure 5-5 Settings Menu Structure                                                           |    |
| Figure 5-6 Protections Sub-menu Structure                                                    |    |
| Figure 5-7 Transfer Switch Sub-menu Structure                                                |    |
| Figure 5-8 STS Voltage Mask                                                                  |    |
| Figure 5-9 STATUS Menu                                                                       |    |
| Figure 5-10 INFO Menu                                                                        |    |
| Figure B-1 Manual Bypass Scematic                                                            |    |
| Figure C-1 Grounding of Neutral for Inverters with Transfer Switch                           |    |
| Figure C-1 SERVICE sub-menu structure                                                        |    |
| Figure F-1 SLI to ACX Translator Connectors                                                  |    |
| Figure F-2 Typical System Schematic                                                          | 53 |
|                                                                                              |    |
| TABLES                                                                                       |    |
| IADLES                                                                                       |    |
| Table 4-1 Signal Description                                                                 | 15 |
| Table 5-1 Front Panel LED Status Indications                                                 | 28 |
| Table A-1 Input Requirements                                                                 | 43 |
| Table A-2 Input Wire Size                                                                    |    |
| Table C-1 Grounding Restrictions                                                             |    |
| Table E-1 Factory Settings                                                                   |    |
| Table F-1 SLI to ACX Translator Signal Connections                                           |    |
| Table F-2 SLI to ACX Translator Power Connections                                            | 52 |

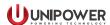

#### 1.1 General

The SLI15 inverter is designed to operate from a DC Source, its input current features a very low ripple. Its psophometric value is 31dBnrc (without battery). The above feature allows the inverter to be supplied by a charger or power supply even without a battery in the circuit, as long as the DC source has the necessary current capacity to sustain the inverter's inrush current and the current variations induced by load changes of which the following diagram shows the worst case.

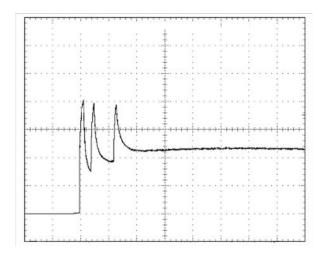

Figure 1-1 Input Current Absorption

Figure 1-1 shows the input current absorption with a 1500W resistive load step. Scale is 25mSec/div; 20A/div (48V input model) or 40A/div (24V input model). Input and Output Voltages are floating; even though it is possible to refer to GND one Input or Output terminal this connection is not required.

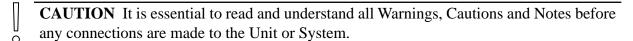

**CAUTION** Before any connections are made to the Unit or the System, be sure to disconnect any AC load and any DC Input source. If the DC Input source is a battery, make all connections to the inverter BEFORE connecting DC leads to the battery.

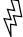

**WARNING** The unit is not protected from Polarity Inversion: correct polarity of DC input leads is critical to avoid damage to the unit or system. Check DC Input source cables for correct polarity and voltage. The inverter features an internal reverse polarity protection diode and an upstream, non replaceable, fuse. The application of a reverse polarity may blow the fuse and make the inverter non operating. To prevent damage a proper circuit breaker should be installed between the DC source and the inverter's input. Refer to the following figure to determine the type of delay of the breaker.

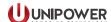

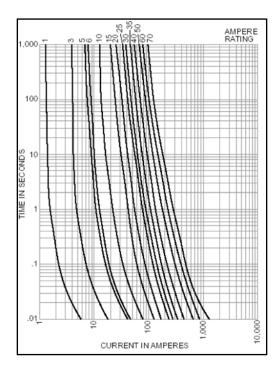

Figure 1-2 Input Breaker Delay

The curve to be used is the one indicated by "70".

# 1.2 Feedback & Support

For technical support or feedback, please visit <a href="https://www.unipowerco.com/contact/">https://www.unipowerco.com/contact/</a>.

### 1.3 Disclaimer

UNIPOWER is not responsible for system problems that are the result of installation or modification of the instructions provided in this manual.

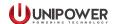

# **Chapter 2 Location Selection**

The SLI15 Inverter is designed for indoor applications, away from heat and moisture. The inverter will provide its full performance with internal forced ventilation at ambient temperatures ranging from -25°C to +55°C (+65°C with power derating, see also Technical Specifications).

The following requirements must be considered when choosing a mounting location:

- 1. The Inverter must be sheltered from the elements. Select a clean, dry location.
- 2. The Inverter requires proper ventilation for cooling. It can be installed vertically as well as horizontally provided there is a 10" (254mm) minimum clearance on the rear side to provide adequate airflow. The fans suck in the air from the front ventilation holes and blow it through the rear holes.
- 3. The Inverter should be mounted as close to the DC Input source as possible to minimize losses in the DC Input cables.

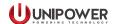

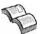

**NOTE** For your protection, the following information and the rest of this manual should be read and thoroughly understood before unpacking, installing or using the equipment.

All UNIPOWER products are handed over to the delivering carrier securely packed and in perfect condition. Upon acceptance of the package from us, the delivering carrier assumes responsibility for its safe arrival to you.

Once you receive the product, it is your responsibility to document any damage the carrier may have inflicted, and to file your claim promptly and accurately.

# 3.1 Package Inspection

- 1. Examine the shipping crate or carton for any visible damage: punctures, dents or any other signs of possible internal damage.
- 2. Describe any damage or shortage on the receiving documents and have the carrier sign their full name.

# 3.2 Equipment Inspection

1. Within fifteen days, open crate or carton and inspect the contents for damages. While unpacking, be careful not to discard any equipment, parts or manuals. If any damage is detected, call the delivering carrier to determine the appropriate action. They may require an inspection.

#### Save all shipping material for the inspector to see!

- 2. After the inspection has been made, call us. We will determine if the equipment should be returned to our plant for repair or if some other method would be more expeditious. If it is determined that the equipment should be returned to us, ask the delivering carrier to send the packages back at the delivering carrier's expense.
- 3. If repair is necessary, we will invoice you for the repair so that you may submit the bill to the delivering carrier with your claim forms.
- 4. It is your responsibility to file a claim with the delivering carrier. Failure to properly file a claim for shipping damages may void warranty service for any physical damages later reported for repair.

# 3.3 Handling

Handle the inverter with care. Do not drop or lean on front panel or connector. Keep away from moisture.

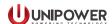

### 3.4 Identification Label

The model number and serial number located on the label on the cover identify the unit. Please refer to these numbers in all correspondence with UNIPOWER.

# 3.5 Initial Settings

All inverters are shipped from our production facility fully checked and adjusted. Do not make any adjustments until you have read this manual.

# **Chapter 4 Mounting Procedure**

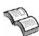

**NOTE** Mounting brackets are included with the inverter when they are shipped from the factory. Failure to follow proper mounting procedures could result in the unit failing causing personal injury and equipment damage.

# 4.1 Rack mounting types

- 1. The inverters fit either a 19" or a 23" inch relay rack.
- 2. The mounting brackets can be installed either as a flush mount or a center mount on the inverters using the proper holes and tools as illustrated below.
- 3. Leave adequate clearance between this shelf and any existing shelves: a 10" (254mm) minimum clearance is required in the rear.
- 4. Connect the protective earth (PE) standoff located on the rear of the unit to the safety earth connection by the proper nut and washer provided in the package of the unit.

The mounting kit provided consists of:

- 2 x 19" mounting brackets.
- 2 x 23" mounting brackets if these have been ordered.
- $8 \times M4$  screws to connect the brackets to the unit (4 + 4).
- 2 x handles.
- 4 x screws to connect the handles to the brackets (2 + 2).

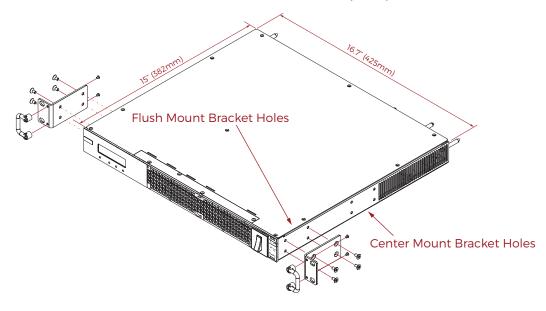

Figure 4-1 Fitting Mounting Brackets

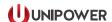

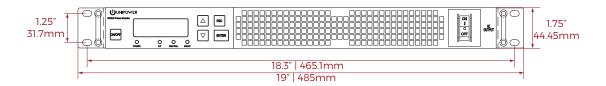

Figure 4-2 Mounting Dimensions

### 4.2 Connections

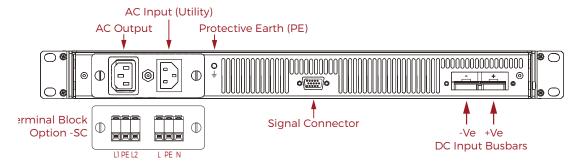

Figure 4-3 Rear View

#### **4.2.1 Input Connections (all models)**

Positive (+) and Negative (-) input terminals consist of two bars located on the rear side of the chassis, see Figure 4-4. The bars can be mated with clips or bolted to bus bars or cables. To facilitate connection the input bars have M6 holes. Polarity identifiers are marked on the chassis.

A plastic protection screen can be provided as an accessory to protect against accidental contact with the input terminations.

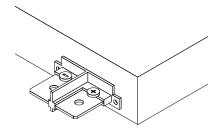

Figure 4-4 Input Connection Bus Bars

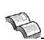

**NOTE** Consult Appendix "A" to set the proper wire size, length and terminal types for the 24V or 48V inverters models vs. distance from the source.

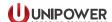

#### 4.2.1.1 Inserting a Hot-Plug Inverter Module Into The Sub-Rack

Before inserting the SLI15 inverter module into the sub-rack coat the inner DC input clips with conducting paste for better electrical conduction and easier manipulation during insertion, see Figure 4-5.

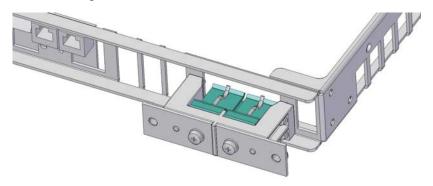

Figure 4-5 DC Input Clips in sub-rack

#### **4.2.2 Output and Grid Connections**

#### **4.2.2.1 Models with Plug Connections**

These models are equipped with the following connector types:

- Output: AC Appliance Outlet IEC 320 socket
- Input Grid: AC Appliance Inlet IEC 320 socket (for inverters with Static Transfer Switch option only)

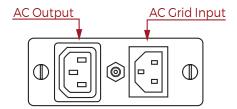

Figure 4-6 Plug Connections

#### 4.2.2.1 Models with Screw Terminal Connections

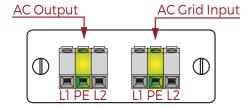

Figure 4-7 Screw Terminal Connections

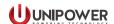

#### 4.2.2.3 AC Output Connections for Parallel Configuration

When connecting multiple units in parallel, pay attention to the following:

- 1. Observe the correct pin-to-pin correlation between the terminals avoiding cross connections (pin 1 to pin 1, pin 2 to pin 2, etc.).
- 2. Take care to use cables with the same section and length for each inverter, from the outlet terminals to the common points A, B, GND, as shown in Figures 4-8 and 4-9.

Longer cables improve the sharing current accuracy. Sharing performance is guaranteed with 10" (250mm) minimum cable length.

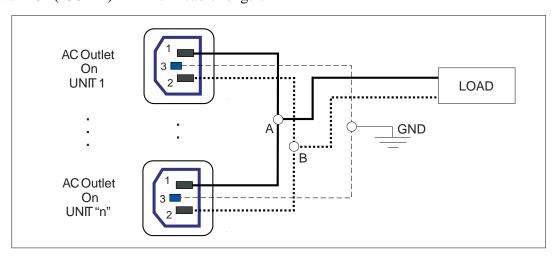

Figure 4-8 AC Output Connections for n-inverters in parallel configuration (models with plug connectors - Note: L1=1; L2=2; PE=3)

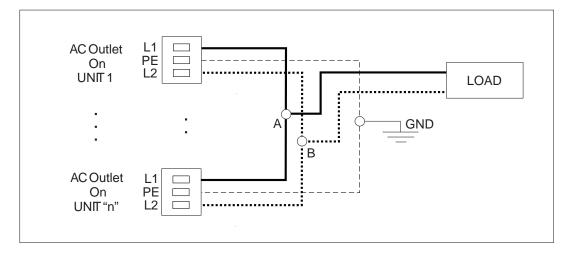

Figure 4-9 AC Output Connections for n-inverters in parallel configuration (models with screw terminals)

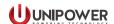

### 4.2.2.4 AC Grid Input Connections for Parallel Configuration

(models with Static Transfer Switch)

It is important to note that the cables for the AC Grid connection must be the same size and length, see Figures 4-10 and 4-11.

It is recommended to use 11AWG / 4mm<sup>2</sup> gauge wire for 115VAC models and 13AWG / 2.5mm<sup>2</sup> gauge wire for 230VAC models.

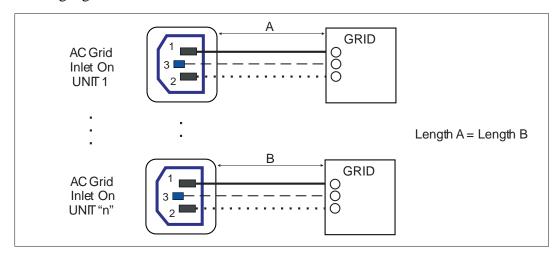

Figure 4-10 AC grid input connections for parallel configuration (models with plug connectors - Note: L1=1; L2=2; PE=3)

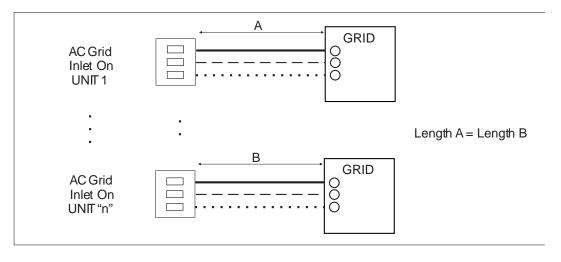

Figure 4-11 AC grid input connections for parallel configuration (models with screw terminals)

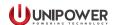

### **4.2.3 Signal Connections**

A 15 pole connector or the optional signal connector adapter can be used for connecting the signals.

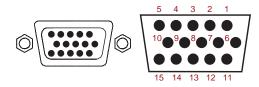

Figure 4-12 Signal Connector Type: Molex 89263-6065 (CON SUB 15HD)

| Pin | Name             | Description                                                                                                    |  |
|-----|------------------|----------------------------------------------------------------------------------------------------|--|
| 1   | General Failure  | Normally open; active low. It provides a general failure indication related to any fault condition (see "General failure" Table in section 5 "User's Guide"). It is referenced to Pin 4 "Signal Return".                                                                                                    |  |
| 2   | +T/R             | Dedicated to the serial link for RS485. They are referenced to Pin 4,                                                                                                    |  |
| 3   | - T/R            | "Signal Return".                                                                                                    |  |
| 4   | Signal Return    | Signal return for signals on Pins 1-3. This pin can be connected to an external ground.                                                                                                    |  |
| 5   | Master Indicator | Master indicator: For parallel mode only.                                                                                                    |  |
| 6   | Chassis Ground   | Common GND (chassis) for all the signals from Pin 7 to pin 15.                                                                                                    |  |
| 7   | Remote ON/OFF    | Remote ON/OFF. Active low. It must be connected to Pin 6 (through a switch or relay), to turn on or off the unit remotely. The pin must be enabled from the front panel. Go to the settings menu and turn ON the remote ON/OFF option.  Please note: If you do not use remote ON/OFF capability then you must leave the pin unconnected. Otherwise the Remote OFF option set through front panel will not have any effect. |  |
| 8   | Sync-120         | Dedicated to the synchronization of units Y connected for 3-phase voltage generation.                                                                                                    |  |
| 9   | -                | Not used.                                                                                                    |  |
| 10  | -TR/I (Reserved) | Reserved (do not connect to this pin).                                                                                                    |  |
| 11  | Transfer Sync    | For parallel mode between units with Static Transfer Switch option only.                                                                                                    |  |
| 12  | Output Sync      | For parallel mode only.                                                                                                    |  |
| 13  | Sync-240         | Dedicated to the synchronization of units Y connected for 3-phase voltage generation.                                                                                                    |  |
| 14  | Sync             | For parallel mode only.                                                                                                    |  |
| 15  | +TR/I (Reserved) | Reserved (do not connect to this pin).                                                                                                    |  |

Table 4-1 Signal Description

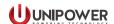

### 4.2.3.1 Connecting units in parallel using the 15-pole connector

To operate two or more (max. 6) SLI15 inverters in parallel, pins 5, 6, 12, 14 of each unit must be connected together as shown in Figure 4-13.

Pins 1, 4, 6, 7 should also be connected between the units.

For inverters with the Static Transfer Switch option, pin 11 of each unit must also be connected together to ensure synchronization of the Static Transfer Switches in each unit.

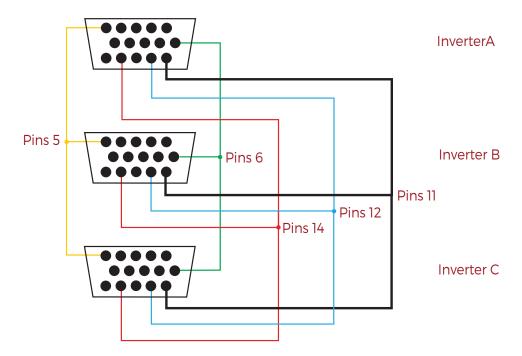

Figure 4-13 Parallel Configuration Signal Connections

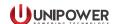

#### 4.2.3.4 Connecting standalone units in parallel using the optional Paralleling Adapter

By using the Paralleling Adapter shown in Figure 4-14, parallel connections between several units as shown in Figure 4-13 is simplified. Pin assignment is the same as described in Table 4-1 on page 16 for the 15-pole connector.

If units are paralleled and pin-to-pin connection of the signal connectors is done, it is not possible to discriminate signals coming from each individual unit.

If such discrimination is needed, the signal connector on the adapter should be used by removing the jumper on the board (see Figure 4-15D) and taking the fault signal individually from the associated connectors.

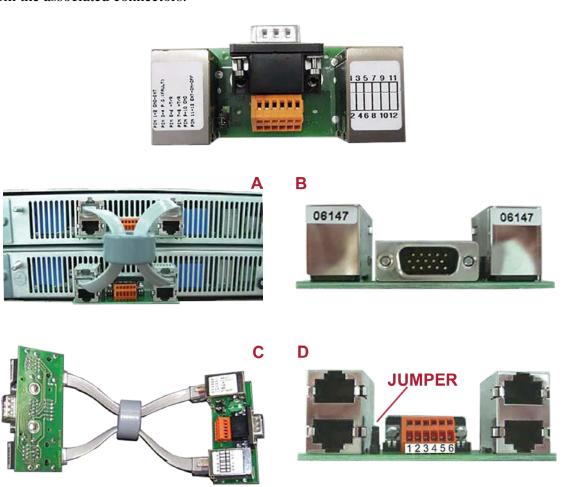

Figure 4-14 Parallel Adapter for Standalone Units

UNIPOWER provides a paralleling adapter kit which consists of one board assembly and one link cable/ferrite assembly. One kit is required for plugging into each inverter in a paralleled set. The part number for ordering this kit is 3C35000KIT7G, see the data sheet.

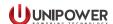

#### 4.2.3.5 Connecting hot-plug units in parallel using the Hot-Plug Sub-Rack

The Paralleling Adapter shown in Figure 4-15 is an integral part of the hot-plug sub-rack. Interconnection of the signals between units is achieved by plugging in the link cable/ferrite as assembly shown. Pin assignment is the same as described in Table 4-1 on page 16 for the 15-pole connector.

If units are paralleled and pin-to-pin connection of the signal connectors is done, it is not possible to discriminate signals coming from each individual unit.

If such discrimination is needed, the signal connector on the adapter should be used by the jumper on the board (see Figure 4-15 C & D ) and taking the fault signal individually from the associated connectors.

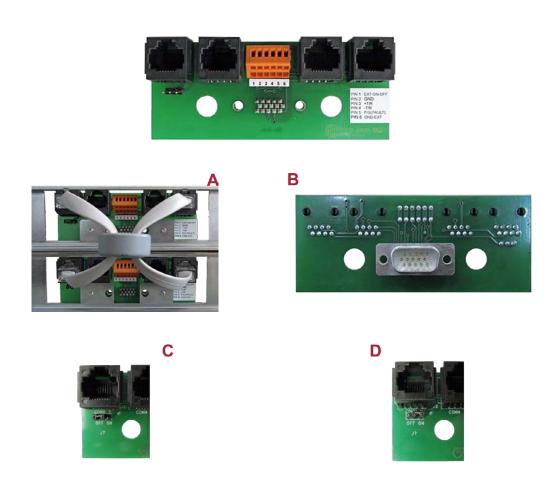

Figure 4-15 Parallel Adapter for Hot-Plug Units

One link cable/ferrite assembly, order part number 3C3500KITHPG, will be required for for connecting between each shelve, e.g. for 3 units in parallel two are required.

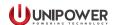

### 4.2.3.3 Generation of a 3-phase Y voltage

To generate a 3-phase voltage 3 SLI15 inverters can be connected in a Y configuration. Figure 4-16 shows an example of the necessary connections. Be aware that the 3-phase configuration needs to be enabled via the service menu of the unit (see section 5 "User's Guide").

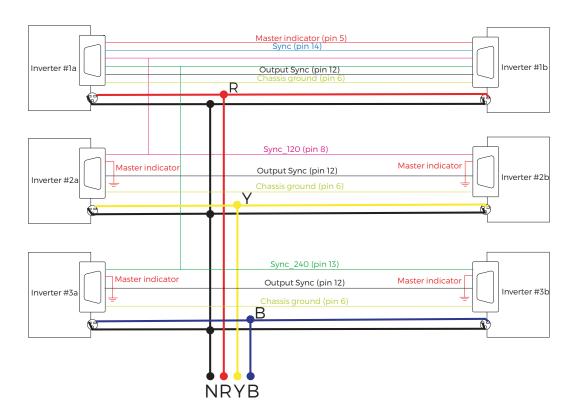

Figure 4-16 Signal Connections for 3-phase Y Output Configuration

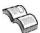

**NOTE** 3 paralleled pairs of SLI15 inverters may also be configured in this way to provide a total of 3000W per output phase.

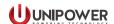

# 4.3 Step by Step procedure to turn on the unit

#### 4.3.1 Models without the optional Static Transfer Switch, in stand-alone configuration

- 1. Make sure every AC load is disconnected and the AC Output Breaker on the front panel is turned OFF.
- 2. Connect the signal connector according to paragraph 4.2.3.
- 3. Make DC input connections to the inverter as described in paragraph 4.2.1. The display unit lights up and shows "STAND BY..." Refer to section 5 "User's Guide", page 3.
- 4. Press ENTER to show the status of the unit and verify on the display that the current Mode is "Stand Alone Mode" (you can change the settings for Frequency, Voltage, Current Limit and Remote ON/OFF only if the unit's Mode is "Stand Alone". Refer to section 5 "User's Guide", Note on page 9).
- 5. Optional: Change factory settings as desired for the following: Frequency, Voltage, Current Limit and Remote ON/OFF through the "SETTINGS MENU" (for procedures and factory settings see section 5 "User's Guide", page 8).
- 6. Switch the AC Output Breaker ON (the "Power" LED lights up GREEN) and check on the display that the output voltage from the inverter is 230Vac (115Vac). Turn the AC Breaker OFF.
- 7. Press the ON/OFF button to place the inverter in stand-by.

#### 4.3.1.1 Turning on the Load

Check that the rated input power of the load is less or equal to the rated output power of the inverter.

Connect the load to the inverter as described in paragraph 4.2.2.

Press the ON/OFF key to turn the unit ON.

Switch the front panel AC Output Breaker ON. The unit should now be feeding the load.

#### 4.3.2 Models without the optional Static Transfer Switch, in parallel configuration

#### 4.3.2.1 Setting up the units

Make sure every AC load is disconnected and the AC Output Breaker on front panel of each inverter is turned OFF.

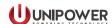

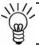

**NOTE** Repeat steps 2 to 6 for each unit.

Make DC input connections to the inverter as described in paragraph 4.2.1. The display unit lights up and shows "STAND BY...".

Press ENTER to display the status of the unit and verify on the display that the current Mode is the "Stand Alone Mode 0".

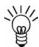

**NOTE** The settings for Frequency, Voltage, Current Limit and Remote ON/OFF can be changed only if the unit Mode is the "Stand Alone Mode 0" (default mode). To set that one (if necessary), refer to section 5 "User's Guide", Note on page 9.

Optional: Change the unit's settings for Frequency, Voltage, Current Limit and Remote ON/OFF as desired through the "SETTINGS MENU". See section 5 "User's Guide" page 8 for the procedure.

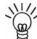

**NOTE** This step operates on critical unit parameters: we suggest changing the factory settings only if it is strictly needed.

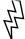

**WARNING** For proper parallel operation all units need to have exactly the same Frequency, Voltage, Current limit and Remote ON/OFF settings.

Set the "Unit Status" as "Parallel Mode 2" (see also the section 5 "User's Guide", Appendix A)

- Select the "SETTINGS Menu" (section 5 "user's Guide, page 8) and press "Enter".
- Insert the password (default password is "0000", use "Enter" key to type the "0" character).
- Scroll the "SETTING Menu" using UP/DOWN keys up to "SERVICE"
- Menu. Press "Enter" to confirm.
- Type the password (default password: 1111).
- Select the "Operant. Mode" menu. Press "ENTER".
- Set "Mode = 2". Press "ENTER"

Re-cycle the DC input voltage. After this is done the Inverter is set to work in parallel configuration.

Connect the Signal connector to the unit. Refer to paragraph 4.2.3.

Connect the grid. Refer to paragraph 4.2.2.4.

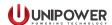

#### 4.3.2.2 Turning on the load

- 1. Press the ON/OFF key to put each inverter in Stand-By.
- 2. Check that the rated input power of the load is less or equal to the rated output power of parallel system of inverters.
- 3. Connect the load to the inverter as described in paragraph 4.2.2. Make sure that the length and the section of the cables between each unit and the common point of the load are the same (Figure 4-8 and Figure 4-9 on page 14).
- 4. Switch ON the front panel AC Output Breaker of each inverter.
- 5. Press the ON/OFF button of one inverter to turn on all inverters in the system. The should now be feeding the load.

#### 4.3.3 Models with the optional Static Transfer Switch in stand-alone configuration

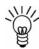

**NOTE** To operate the Static Transfer Switch it is necessary to make sure that the nominal voltage and frequency of the grid match the corresponding settings of the unit (step 6 of procedure below).

#### 4.3.3.1 Setting up the unit

- 1. Be sure every AC load is disconnected and the AC Output Breaker on the front panel is turned OFF.
- 2. Connect the Signal connector. Refer to paragraph 4.2.3.
- 3. Make DC input connections to the inverter as described in paragraph 4.2.1. The display unit lights up and shows "STAND BY..."
- 4. Verifying that the nominal Frequency and Voltage values are equal to those of the grid (refer also to section 5 "User's Guide" page 3).
  - Press the ON/OFF key and wait few seconds. The display will indicate the Vout (and Iout) value,
  - Press "Enter" to indicate the frequency.
  - Return the unit to stand-by, pressing the "ON/OFF" key.

If it is necessary change the Vout and/or Frequency values, please follow the procedure in the next step.

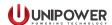

- 5. Changing the settings of the unit.
  - Press "Enter" from "STAND-BY" and check that the unit's mode is the "Stand-Alone Mode 0" (refer to section 5 "User's Guide", page 3).
  - If the "Stand-Alone Mode in step 5.1 is not verified, set the Stand-Alone mode as described in section 5 "User's Guide", Note on page 9.
  - Enter in the "SETTINGS MENU" and set the new values for Vout and/or Frequency. Refer to section 5 "User Guide", page 8).

#### 6. Setting the Transfer Switch Mode

From the "TRANSFER SWITCH MENU" set the desired "Transfer Switch Operate Mode" option among the following (see section 5 "User's Guide", page 13):

- Mode 1 = "On-line Mode" (default Mode). The inverter is the primary source and the Static Transfer Switch is normally switched on the inverter.
- Mode 2 = "Off-Line Mode". The grid is the primary source and the Static Transfer Switch is normally switched on the grid.
- Mode 3 = "Manual Mode". Enables the Static Transfer Switch to be in a position determined by the "Manual Switch" setting. The positions can be: (a) switched on the inverter; (b) switched on the grid or (c) not connected. To change the position, use the "MANUAL SWITCH" menu (refer to section 5 "User's Guide", page13)
- 7. Connect the signal connector to the unit. Refer to paragraph 4.2.3.
- 8. Connect the grid. Refer to paragraph 4.2.2.4.

#### 4.3.3.2 Turning on the load

- 1. Check that the rated input power of the load is less or equal to the rated output power of the inverter.
- 2. Connect the load to the inverter as described in paragraph 4.2.2.
- 3. Press the ON/OFF key to turn the unit ON
- 4. Switch the front panel AC Output Breaker ON. The unit should be feeding the load.

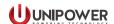

#### 4.3.4 Models with the optional Static Transfer Switch in parallel configuration

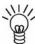

**NOTE** To operate the Static Transfer Switch it is necessary to make sure that the nominal voltage and frequency of the grid match the corresponding settings of the unit (step 6 of procedure below).

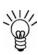

**NOTE** It is not possible to connect to GND the neutral of units with Static Transfer Switch operating in parallel. In order to allow the grounding of the neutral an isolation transformer has to be used between the inverters' output and the load. Ask your UNIPOWER technical or commercial interface about suggestions on how to do it.

#### 4.3.4.1 Setting up the units

1. Be sure every AC user is disconnected and the AC Output Breaker on front panel of each inverter is turned OFF.

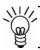

**NOTE** Repeat steps 2 to 6 for each unit.

- 2. Make DC input connections to the inverter as described in paragraph 4.2.1. The display unit lights up and shows "STAND BY...".
- 3. Verify that the nominal Frequency and Voltage values are equal to those of the grid (refer also to section 5 "User's Guide" page 3).
  - Press the ON/OFF key and wait few seconds. The display will indicate the VOUT (and IOUT) value.
  - Press "Enter" to indicate the frequency.
  - Turn again the unit in stand-by pressing the "ON/OFF" key.

If it is necessary change the Vout and/or Frequency values, please follow the procedure in the next step.

- 4. Changing the settings of the unit
  - Press "Enter" from the "STAND-BY..." and check that the unit's mode is the "Stand-Alone Mode 0" (refer to section 5 "User's Guide", page 3).
  - If the Stand-Alone Mode 0 is not verified, set the Stand -Alone mode as described in section 5 "User's Guide", Note on page 9.
  - Enter the "SETTINGS MENU" and set the new values for VOUT and/or Frequency. Refer to "User's Guide", page 8.

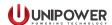

• Optional: If you desire, before exiting from the "SETTINGS MENU", you can also change the default settings for Current Limit and Remote ON/OFF. Refer to "SET Limit" and "SET Remote ON/OFF" options in section 5 "User's Guide", page 8.

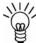

**NOTE** The default settings for Frequency, Voltage, Current Limit and Remote ON/OFF can be modified only if the unit Mode is the "Stand Alone Mode 0"(default mode). To set that one, refer to section 5 "User's Guide", Note on page 9.

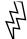

**WARNING** for proper parallel operation, all units need to have exactly the same Frequency, Voltage, Current limit and Remote ON/OFF settings.

- 5. Set the "Unit Status" as "Parallel Mode 2" (see also section 5 "User's Guide", Appendix A)
  - Select the "SETTINGS Menu" (section 5 "User's Guide", page 8) and press "Enter".
  - Insert the password (default password is "0000", use "Enter" key to type the "0"character).
  - Scroll the "SETTING Menu" using UP/DOWN keys up to "SERVICE" Menu. Press "Enter" to confirm.
  - Type the password (default password: 1111).
  - Select the "Operate Mode" menu. Press "ENTER".
  - Set "Mode = 2". Press "ENTER".
- 6. Re-cycle the DC input voltage. After this is done the Inverter is set to work in parallel configuration.
- 7. Setting the Transfer Switch Mode.

From the "TRANSFER SWITCH MENU" set the desired "Transfer Switch Operate Mode" option among the following (see section 5 "User's Guide", page 13).

- Mode 1 = "On-line Mode" (default Mode). The inverter is the primary source and the Static Transfer Switch is normally switched on the inverter.
- Mode 2 = "Off-Line Mode". The grid is the primary source and the Static Transfer Switch is normally switched on the grid.

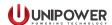

• Mode 3 = "Manual Mode". It enables the Static Transfer Switch to be in a position determined by the "Manual Switch" setting. The positions can be: (a) switched on the inverter; (b) switched on the grid or (c) not connected. To change the position, use the "MANUAL SWITCH" menu (refer to section 5 "User's Guide", page 13).

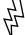

**WARNING** For proper parallel operation all units need to have exactly the same "Transfer Switch Operate Mode" setting.

- 8. Connect the signal connector on the unit(s). Refer to paragraph 4.2.3.
- 9. Connect the grid. Refer to paragraph 4.2.2.4.

#### 4.3.4.2 Turning on the load

Check that the rated input power of the load is less or equal to the rated output power of the inverter.

Connect the load to the inverter as described in paragraph 4.2.2.

Press the ON/OFF key to turn the unit ON.

Switch the front panel AC Output Breaker ON. The unit should now be feeding the load.

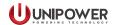

# 5.1 The Display

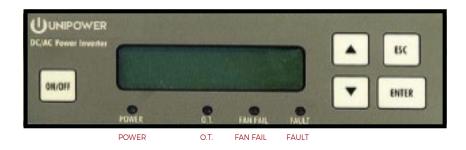

Figure 5-1 Front Panel Display/Touch Pad

### 1.1 Function Keys

- <UP>/ <DOWN> keys Use to scroll through menus.
- <ESC> key Use to exit from the current menu.
- <a href="#">ENTER</a> key Use to confirm a selection or value
- ON/OFF> key Use to turn ON or Stand-by (OFF) the unit.

#### 1.2 LEDs for operating status

The four front-panel LED's show inverter status as shown in Table 5-1 below.

| Condition                                                                                                    |
|----------------------------------------------------------------------------------------------------|
| Supplying power to the load normally                                                                                                    |
| Internal temperature is approaching the thermal shutdown threshold. In addition to the visual indication, the unit sounds audibly.                      |
| The thermal shutdown threshold has been exceeded.  Note: The thresholds are factory set and not changeable (see Appendix E - Default Factory Settings). |
| Speed of one of the fans is below its nominal value.                                                                                                    |
| More than one fan has stopped or a general malfunction is detected.  The unit continues to works until an O.T. is detected.                             |
|                                                                                                    |

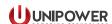

| LED Status  | Condition                                                                                                    |  |
|-------------|----------------------------------------------------------------------------------------------------|--|
| FAULT (red) | General failure. One of the following conditions has occurred:                                                              |  |
|             | - Failure of at least 2 fans                                                                                                |  |
|             | - Over Temperature                                                                                                    |  |
|             | - Output Over Current (the output breaker on the front panel, trips and a "Breaker OFF" state is indicated on the display.) |  |
|             | - Output Over Voltage                                                                                                    |  |
|             | 1 '                                                                                                    |  |
|             | - Output Under Voltage                                                                                                    |  |
|             | - DC input voltage out of range (U.V. or O.V.)                                                                              |  |
|             | - DC Input Over Current                                                                                                    |  |

Table 5-1 Front Panel LED Status Indications

# 5.2 Startup sequence and the Standby Status

The STAND BY status shows the DC source is connected; loads are disconnected by two internal relays.

As soon as the DC input voltage is applied, "STANDBY..." is displayed.

Three operations are possible (see Figure 5-2):

- 1. Press <ESC> to enter the SETTINGS menu's first page, or
- 2. Press <ENTER> to view the configuration mode of the unit. Two screens are presented automatically within a few seconds. The first (1) shows the mode of the unit (Stand Alone or Parallel mode). In case of Parallel mode the screen tells whether the unit is master or slave; in case of Stand Alone mode the units is always a master. The second screen (2) shows if the unit has the optional Static Transfer Switch.

Pressing the "ESC" key shows the SETTINGS menu's first page, or

3. Press <ON/OFF> to power up the unit. The display shows "STARTING..." and the screen (3) appears automatically after a few seconds. Using <UP> / <DOWN> keys it is possible to scroll six screens on the display and view the electrical parameters (Vout/Iout, Vout/Freq, Iout/Pout,...). When pressing <ENTER> the screen (1) is viewed for a short time, then the display goes back to the previous screen automatically.

By pressing <ESC> the SETTINGS menu is displayed.

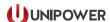

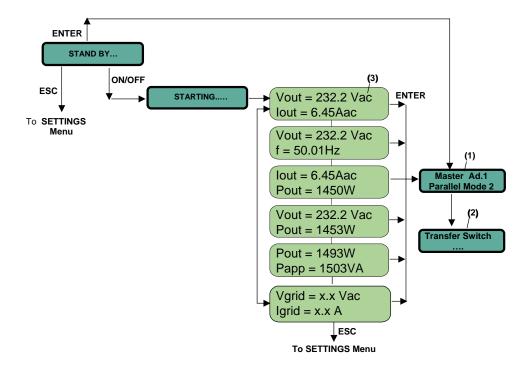

Figure 5-2 Startup and Status Menu

# **5.3 Operating Modes**

The unit has two operating modes:

- Stand Alone mode: there is only one inverter in the system.
- Parallel mode: there are several inverters working in parallel (max. 6).

The default mode is Stand-Alone.

Trained personnel should set the operating mode before the system starts supplying the load (see SERVICE menu in Appendix D).

It is possible but not recommended to change the operating mode while the inverter is operating.

ATTENTION: incorrect unit setting may lead the system to latch up

#### Notes

When the unit works in Parallel mode it is not possible to change the following parameters in the SETTINGS menu: Vout, Iout, Frequency. Access to these parameters is locked to avoid system conflicts (see also Notes on page 36).

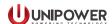

### 5.4 Controller status

When operating in Parallel mode the controller inside each unit can operate in two modes:

- Master: provides the commands for the whole system of paralleled inverters. There is only one master.
- Slave: follows the commands of the Master.

When working in Stand Alone mode the status of the unit is Master.

Controller statuses are assigned automatically and cannot be changed by the user. In case of failure of the master in a parallel configuration a new master is selected automatically and control of the system of paralleled inverters is transferred automatically to the new master.

### 5.5 Main menus

There are 3 main Menus (Figure 5-3):

- The SETTINGS menu
- The STATUS menu
- The INFO menu

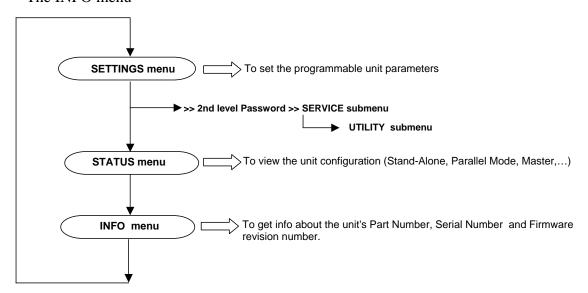

Figure 5-3 Main Menu Structure

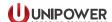

#### 5.6 The SETTINGS menu

#### 6.5.1 Overview

Through this menu it is possible to set several parameters of the unit. To avoid problems make sure you know how the parameters will affect the load.

To access the SETTINGS menu contents a 1<sup>ST</sup> level password must be provided.

For increased protection certain sensitive parameters are protected by a  $2^{ND}$  level password that an Authorized operator must provide.

Settings changeable by Generic operator (1<sup>ST</sup> level password):

- Unit Serial Port Address, Vout, Ilimit, Frequency.
- Protections (AutoRestart or Latched types).
- Display Light (ON/OFF), Time Display Light ON and Key Click.
- Autostart, Remote ON/OFF.
- New Password 1<sup>ST</sup> level only.

Settings changeable by Authorized operator (2<sup>ND</sup> level password):

These settings are accessible via the SERVICE sub-menu whose access is protected by the  $2^{ND}$  level password.

- Operating mode.
- 2ND level Password.
- Restore data.
- Utility menu.
- System Time-out.

These settings are contained in the UTILITY sub-menu which contained in the SERVICE sub-menu (no password is needed to access the UTILITY sub-menu from the SERVICE sub-menu, see Figure 5-2 and also Appendix D).

- Change the Led Status (ON/OFF).
- Set the Buzzer (ON/OFF).
- Set the Fans (ON/OFF) and the Fan Speed.
- Read fan Speed, System Temperature, Internal Temperature and Ambient Temperature.

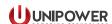

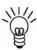

**NOTE** The SERVICE sub-menu should be accessed by trained personnel only. An error in these settings could seriously damage the system. To avoid potential conflicts during the operating procedures, it is preferable to keep the unit in STANDBY status before accessing and acting on the SERVICE sub-menu.

#### 5.6.2 Navigating the SETTINGS menu

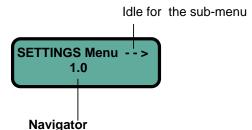

Gives the current position on the menu and sub menu map

**X**.0: shows the main menu start page.

X = 1 for SETTINGS menu

X = 2 for STATUS menu

X = 3 for INFO menu.

X.1 or X.2 or X.3 etc.

numbers coming after the point indicate any 1st level submenu items

X.1.1 or X.1.2 or X.1.3 etc.

numbers coming after the second point, mark any 2<sup>nd</sup> level submenu items

#### Example:

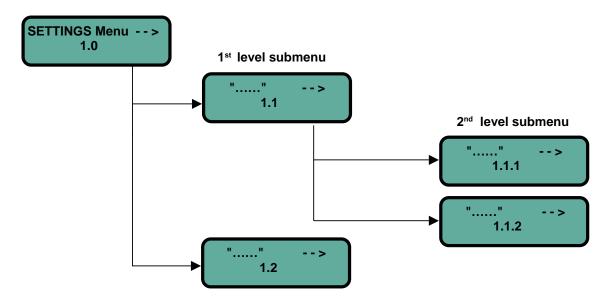

Figure 5-4 Settings Menu Navigation

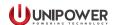

#### 5.6.3 Structure of the SETTINGS menu

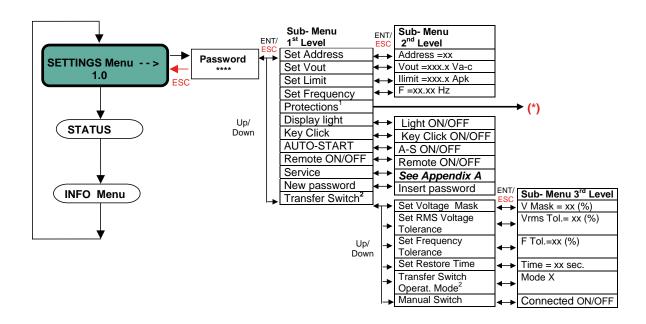

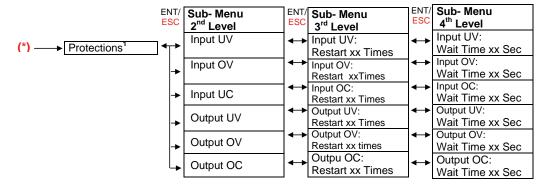

Figure 5-5 Settings Menu Structure

<sup>&</sup>lt;sup>1</sup>For the Protections operating procedure, please see section 5.6.5 on page 37.

<sup>&</sup>lt;sup>2</sup> For the Tranfer Switch operating procedure, please see section 5.6.6 on page 38.

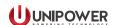

#### 5.6.4 SETTINGS menu: access and sub-menus

You can access the SETTINGS menu starting from the STAND BY... status just by pressing the <ESC> key or, alternatively, the <ENTER> key: see Figure 5-2 on page 30.

Access is protected by the 1<sup>st</sup> level password. The default password is "0000". To insert a "0" character press the <ENTER> key on front panel.

With the <UP> and <DOWN> keys you can scroll all the sub-menus listed in Figure 5-5. Use <ENTER> to select one of them.

The sequence of the 1<sup>st</sup> level sub-menus with the setting parameters is described below (PROTECTIONS and SERVICE sub-menus are addressed on the following pages).

Use <UP> and <DOWN> keys to set the "xx" parameters at the desired value. Then press <ENTER> to confirm.

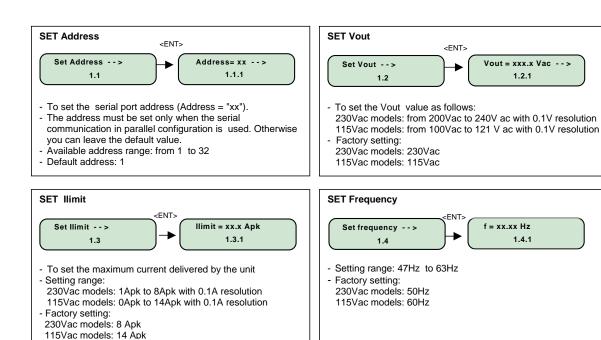

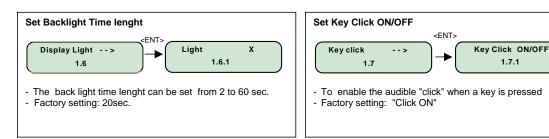

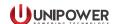

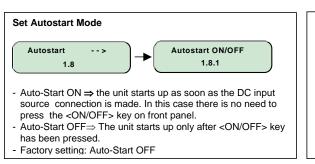

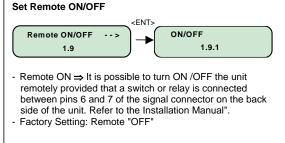

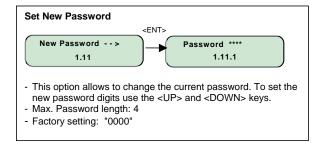

#### **NOTES**

The following settings are not accessible when the current configuration unit mode is the Parallel mode. This is to avoid conflicts within the system.

Set Vout, Set ILIMIT, Set Frequency, Set Remote ON/OFF.

If the user wants to make changes when operating in Parallel mode, the unit must first be set to Stand-Alone mode using the following procedure (to be repeated for each unit working in parallel):

- 1. Set the unit to Stand-alone mode:
  - on the SETTINGS menu select the SERVICE sub-menu. Press <Enter> to confirm the choice.
  - Insert the 2nd level password (default password is "1111"; use the <UP> and <DOWN> keys to select the digits. Press <Enter> to confirm.
  - Select the OPERATING MODE sub-menu and press <Enter>.
  - Change "Mode = 2"(parallel mode) into "Mode =0"(stand-alone mode). Use the <UP> key to insert the character "0".
- 2. 2.Change the Vout, ILIMIT, Frequency and Remote ON/OFF settings like explained before.
- 3. 3.After the changes are done restore the parallel mode with the same procedure described in step 1.

It is strongly recommended to set all units with identical Vout, ILIMIT, Frequency and Remote ON/OFF values when working in parallel.

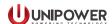

#### 5.6.5 SETTINGS menu: the PROTECTIONS sub-menu

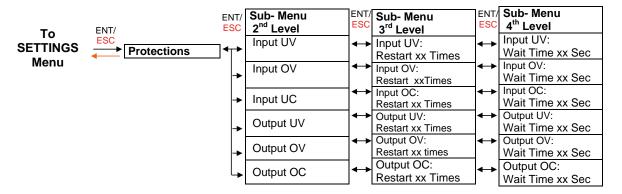

Figure 5-6 Protections Sub-menu Structure

Each type of protection listed on the table in Figure 5-6 (Input UV, Input OV, Input UC, Output UV, Output OV, Output OC), can be customized from the front panel.

After selecting an item listed in the PROTECTIONS sub-menu (Figure 5-6) it is possible to choose between two types of protection mode: "Restart mode" or "Latch up mode".

#### Restart mode

The unit tries to restart a certain numbers ("xx") of times, after which the unit latches up.

Set "xx" from 1 to 10 using <UP> and <DOWN> keys. Press <Enter> to confirm. Factory setting = 5 times.

Set "xx" > 10 and press the <ENTER> to have the unit continuously try to restart.

#### Latch up mode

Set "xx" = 0 to cause the unit latch up as soon as the protection occurs.

The default protection mode for all protections is Restart 5 times.

For any protection it is possible to set the wait time between two restart attempts. The wait time has to be defined in the following range: 2 sec - 60sec max. Factory setting = 5 sec.

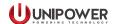

#### 5.6.6 SETTINGS menu: the TRANSFER SWITCH submenu

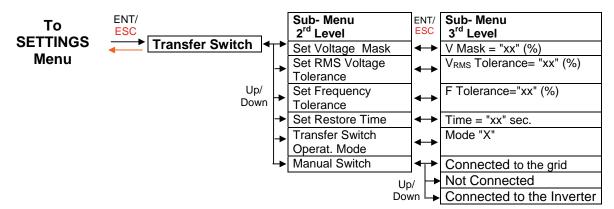

Figure 5-7 Transfer Switch Sub-menu Structure

With the TRANSFER SWITCH sub-menu you can set the Static-Transfer Switch (STS) operation mode for and define the tolerance of electrical parameters such as voltage and frequency for the operation with the STS.

Use <UP> and <Down> keys to set the "xx" parameters at the desired value. To confirm: press <ENTER> .

#### **SET Voltage Mask**

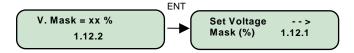

The Voltage Mask defines the range of Vout values for which the STS does not operate.

The Voltage Mask limits are expressed as a percentage "xx" of the Vout (see Set Vout on page 35). For instance, if you set Vout = 230Vac and the Voltage Mask at 20% then the STS will activate only when Vout falls outside the 184-276Vac range (voltage mask width in Figure 5-8).

The settable percentage range is 15% to 50% of Vout. Factory setting: 15%

#### **Example**

Assuming that the current setting for STS mode is the ON-Line mode (the inverter is the primary source for the load) and that the output voltage is within the limits of the voltage mask, then the STS remains open (the load connected to the inverter). Otherwise, when Vout lies beyond the voltage mask limits, the STS switches the load to the grid (which is the secondary or back-up source in this case). The check of Vout is made on its peak value.

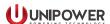

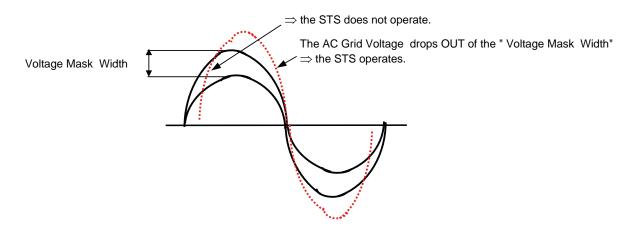

Figure 5-8 STS Voltage Mask

#### **SET Vrms**

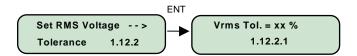

The STS can operate not only based on the peak value of Vout but also based on the RMS value. With the "Set VRMS" screen you can define a percentage "xx" of the Vout within which the STS does not operate.

For instance, if Vout =230Vac and VRMS =10% then the STS is activated only if the output RMS value VRMS falls outside the 253-207Vac range.

The percentage range is 5% to 50% of Vout. Factory setting: 10%

## **SET Frequency Tolerance**

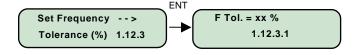

With this screen you can define the max. frequency over which the STS is activated.

The allowed range is 1 to 10% of the nominal frequency set by the SETTINGS menu (see SETfrequency on page 35). Factory setting: 2%

## **Example**

If the frequency is set to 50Hz in the SETTINGS menu and the Frequency tolerance is set at 3%, then the STS changes state only if the frequency of the primary source exceeds 51.5Hz or falls below 48.5 Hz.

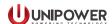

## **SET Restore Time**

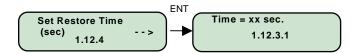

The Restore Time is the time "xx" elapsed after the STS is activated and before the STS attempts to restore the previous mode. During this time the STS checks the system parameters (Vout, VGRID, Frequency,...) to verify if they have all returned to the normal range, so that the load can be switched back safely to the primary source.

The Restore time range is 10 - 7200 sec with in increments of 5 seconds. Factory setting: 10 seconds.

#### **Set Transfer Switch Mode**

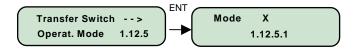

The STS can operate in the following modes:

- Mode 0 ("X"=0): ):" OFF Mode": the STS is NOT CONNECTED.
- Mode 1 ("X"=1): On-Line mode: the STS normally remains open (the load is connected to the inverter output) and connects the load to the grid when it closes.
- Mode 2 ("X"=2): Off-Line mode: the STS normally remains closed (the load is connected to the grid) and connects the load to the inverter when it opens.
- Mode 3 ("X"=3): Manual mode: the STS status is configured by Set Manual Switch screen.

Factory setting: Mode 1 (On-Line mode).

#### **Set Manual Switch**

The MANUAL SWITCH sub-menu is enabled by selecting Mode 3 (Manual mode) in the TRANSFER-SWITCH-MODE submenu.

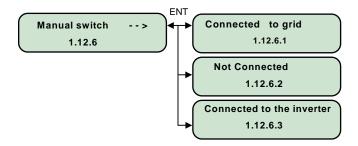

With this setting it is possible to force the STS to connect the load to the grid, to the inverter ,or to maintain the load disconnected.

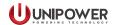

## 5.7 The STATUS menu

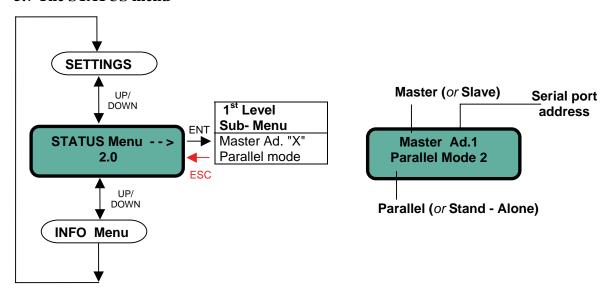

Figure 5-9 STATUS Menu

## The STATUS menu shows:

- the current status (Master or Slave).
- the current configuration mode (Stand Alone mode or Parallel mode).
- the serial port address.

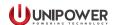

## 5.8 The INFO menu

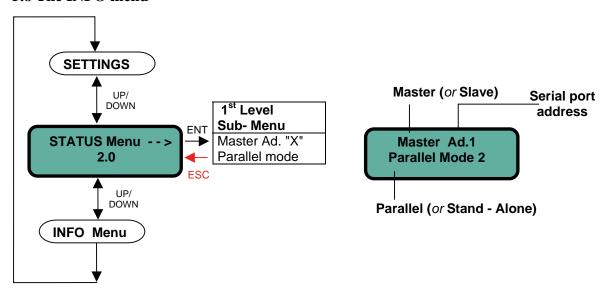

Figure 5-10 INFO Menu

With the INFO menu you can obtain information about:

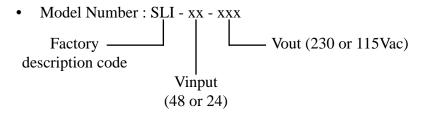

- Serial Number: factory serial number, including manufacturing week & year.
- Firmware revision:

DSP Software release for the DC-DC stage.

DSP Software release for the DC-AC stage.

DSP Software release for the Controller stage.

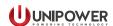

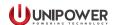

## Input Power Requirements and DC Input Wire Sizing

The DC source must meet the requirements given in Table A-1 below.

| Model      | Nominal<br>Voltage | Minimum<br>Cut-OFF / Alarm<br>Voltage | Maximum<br>Voltage | Rated Current<br>at Nominal<br>Voltage | Peak<br>Current |
|------------|--------------------|---------------------------------------|--------------------|----------------------------------------|-----------------|
| SLI-48-XXX | 48VDC              | 36 - 40VDC                            | 72VDC              | 34A                                    | 60A             |
| SLI-24-XXX | 24VDC              | 18 - 20VDC                            | 36VDC              | 70A                                    | 120A            |

Table A-1 Input Requirements

The minimum recommended input wire sizes vs. distance from input source and P/N of terminals (type: AMP TERMINYL®) are given in Table A-2 below.

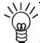

**NOTE** The table specifies standard wire size that will provide 200mV max. voltage drops at low-line input voltage and rated output power.

| Model      | Less th | an 1m  | Less than 2m |        | Less than 3m |                        | Less than 4m |         |
|------------|---------|--------|--------------|--------|--------------|------------------------|--------------|---------|
|            | Wire    | P/N    | Wire         | P/N    | Wire         | P/N                    | Wire         | P/N     |
| SLI-48-XXX | 8 AWG   | 324082 | 5 AWG        | 324047 | 3 AWG        | 324050<br>or<br>330966 | 2 AWG        | 324053  |
| SLI-24-XXX | 2 AWG   | 324053 | 2 x 2 AWG    | 324053 | 2 x 1 AWG    | 324053                 | 2 x 0 AWG    | 55822-1 |

Table A-2 Input Wire Size

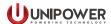

## **Manual Bypass**

Manual bypass function may be useful for isolating the inverter to allow maintenance without dangerous high voltage presence.

It is also recommended to use a double pole rotor switch if different implementations of same concept may exist without a rotor switch; in this case proper sequence must be scrupulously followed.

A typical Manual Bypass application is described by the following schematic.

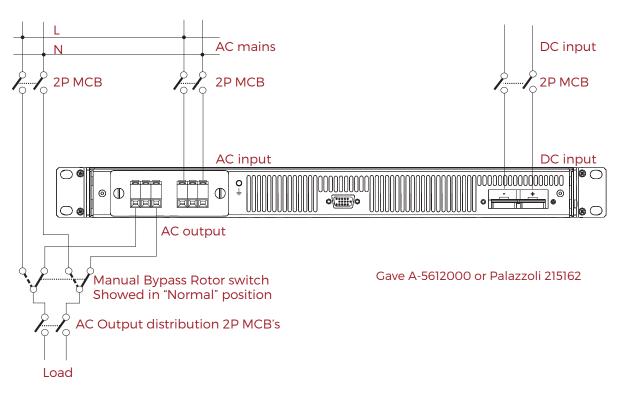

Figure B-1 Manual Bypass Scematic

#### To switch to maintenance mode

- ensure AC input MCB to the inverter is ON.
- move the rotor switch to the position Manual Bypass to keep the load powered.
- disconnect by the relative MCB the AC input to the inverter.
- disconnect by the relative MCB the DC input to the inverter.

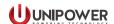

## To return to normal operation

- connect by the relative MCB the DC input to the inverter.
- connect by the relative MCB the AC input to the inverter.
- press ON/OFF button to turn the inverter on.
- move the rotator switch to the position Normal.

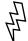

**WARNING** Different sequencing from the above may result in severe damage of the unit.

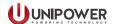

## **Grounding Restrictions Summary**

| STS option   | Mode       | Grounding Restriction                                                                                                    | Remark                                                    |
|--------------|------------|----------------------------------------------------------------------------------------------------|-----------------------------------------------------------|
|              |            |                                                                                                    |                                                           |
| With STS —   | Standalone | Neutral grounding is possible just internally, by the factory, on the STS board.  Caution: do not short Neutral to Ground outside of the inverter.                                                  | See picture at page 4-7 of the engineering specification. |
|              | Parallel   | Neutral grounding is possible only by using an isolation transformer before the AC input.  Neutral to Ground can be connected by the factory with an internal connection or at the inverter output. | See schematic below.                                      |
|              |            |                                                                                                    |                                                           |
| Without STS  | Standalone | NO grounding restrictions.  Neutral to Ground can be connected by the factory with an internal connection or at the inverter output.                                                                |                                                           |
| Williout 313 | Parallel   | NO grounding restrictions.  Neutral to Ground can be connected by the factory with an internal connection or at the inverter output.                                                                |                                                           |

Table C-1 Grounding Restrictions

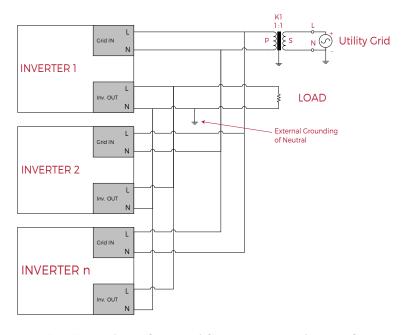

Figure C-1 Grounding of Neutral for Inverters with Transfer Switch

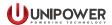

## The SERVICE menu

Access to the SERVICE sub-menu should be reserved to authorized operators only, because it allows altering of critical system parameters.

To get access to the SERVICE sub-menu enter the SETTINGS menu with the 1<sup>ST</sup> level password (default "0000"), select the sub-menu SERVICE and enter the 2<sup>ND</sup> level password (default "1111").

Once in the SERVICE sub-menu it is possible to conduct the following tasks:

## 1. Change the operating mode

- Stand-alone mode (default)  $\rightarrow$  set the "X" = 0 on the 2ND Level Sub-Menu in Fig.A.1.
- Parallel mode  $\rightarrow$  set the "X" = 2 on the 2ND Level Sub- Menu in Figure D-1.

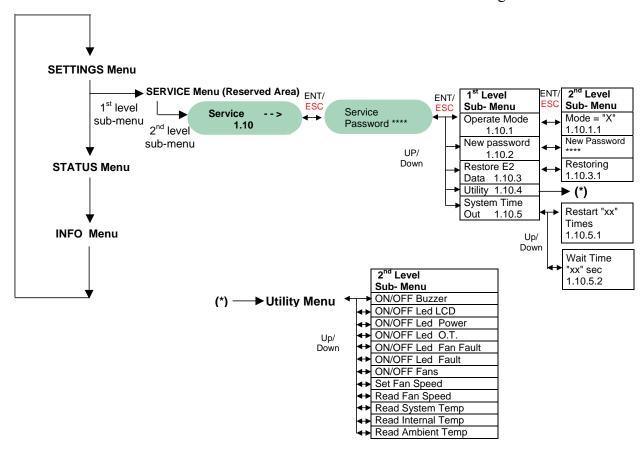

Figure C-1 SERVICE sub-menu structure

## 2. Change the 2<sup>ND</sup> level Password

Define a new password for the "SERVICE" Menu. The password length is 4 digits. Use the <UP> and <DOWN> keys to type the characters on the display. Press <ENTER> to confirm.

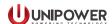

#### 3. Restore the factory settings

With this option you can restore all the factory settings (see "Appendix E").

Select the items "Restore E2 data" and press <ENTER>. The screen "Restoring" appears on the display.

Press <ENTER> to restore the factory settings.

## 4. UTILITY

This sub-menu is reserved for manufacturer's personnel for testing the operative condition of the LED's and fans, as well as to monitor the temperature.

Do not change the factory settings in this sub-menu.

#### 5. Set the Time Out

The Time Out is the time the unit waits before attempting to start again after a general fault has occurred.

#### Restart mode

The "Restart Mode" can be the "Restart xx times" mode or the "Restart always" mode.

The unit tries to restart a certain number ("xx") of times, after which the unit latches up.

Set "xx" from 1 to 10 using <UP> and <DOWN> keys. Press <Enter> to confirm. Factory setting = 5 times.

Set "xx" >10 and press the <ENTER> to have the unit continuously try to restart.

The default protection mode for all protections is Restart 5 times.

#### Wait Time

The Wait Time is the time between two restart attempts (only for the "Restart xx times" mode).

The Wait Time can be defined in the following range: 2sec to 60sec. Factory setting = 5 sec.

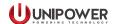

# **Default Factory Settings**

| SETTINGS MENU        |                 |        |  |  |
|----------------------|-----------------|--------|--|--|
| Parameter            | Default Setting |        |  |  |
| Password             | 0000            |        |  |  |
| Vout                 | 115Vac          | 230Vac |  |  |
| Frequency            | 60Hz            | 50Hz   |  |  |
| Ilimit               | 14Apk           | 8Apk   |  |  |
| Display light length | 20 sec.         |        |  |  |
| Key click ON/OFF     | ON              |        |  |  |
| Auto-start ON/OFF    | Auto-start OFF  |        |  |  |
| Remote ON/OFF        | Remote OFF      |        |  |  |

| PROTECTIONS MENU (Sub-Menu of SETTINGS MENU) |         |  |  |
|----------------------------------------------|---------|--|--|
| Mode Auto-restart (all protections)          |         |  |  |
| Restart Attempts                             | 5 times |  |  |
| Wait Time (between 2 attempts)               | 5 sec.  |  |  |

| TRANSFER SWITCH MENU (Sub Menu of SETTINGS MENU) |                         |  |  |
|--------------------------------------------------|-------------------------|--|--|
| Voltage Mask                                     | 15% Vout                |  |  |
| RMS Voltage Tolerance                            | 10% Vout                |  |  |
| Frequency Tolerance                              | 2% of nominal frequency |  |  |
| Restore Time                                     | 10 sec.                 |  |  |
| Operat. Mode                                     | "On-Line " = "Mode 1"   |  |  |

| SERVICE MENU (Sub-Menu of SETTINGS MENU) |                          |  |  |
|------------------------------------------|--------------------------|--|--|
| Password                                 | 1111                     |  |  |
| Operat. Mode                             | "Stand-alone" = "Mode 0" |  |  |
| System Time-out                          |                          |  |  |
| Mode                                     | Auto-restart             |  |  |
| Restart Attempts                         | 5 times                  |  |  |
| Wait Time (between 2 attempts)           | 5 sec.                   |  |  |

Table E-1 Factory Settings

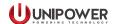

## **Error State Behavior**

| State                                                                       | Note                                                          |
|-----------------------------------------------------------------------------|---------------------------------------------------------------|
| 3 - Inverter ERROR, Bulk O.V.                                               | Restart by toggling the On/Off button or remote On/Off signal |
| 4 - MASTER INVERTER protection INDICATOR ERROR                              | Restart by toggling the On/Off button or remote On/Off signal |
| 5 - DC/DC Under Voltage                                                     | Auto Restart or Latch OFF *                                   |
| 6 - DC/DC Over Voltage                                                      | Auto Restart or Latch OFF *                                   |
| 7 - Low Input                                                               | Auto Restart or Latch OFF *                                   |
| 8 - DC/DC Over Current                                                      | Auto Restart or Latch OFF *                                   |
| 9 - DC/DC Ramp Fail                                                         | Auto Restart or Latch OFF *                                   |
| 10 - Inverter ERROR, LOW Bulk                                               | Restart by toggling the On/Off button or remote On/Off signal |
| 11 - Environment Over Temp. (jump occurred from STATE 1)                    | Auto Restart                                                  |
| 12 - Environment Over Temp. (jump occurred from STATE 2)                    | Auto Restart                                                  |
| 13 - Inverter ERROR, Invalid mode                                           | Latch OFF                                                     |
| 14 - Checksum ERROR on communication SPI DSP Inverter                       | Auto Restart or Latch OFF *                                   |
| 15 - Inverter ERROR writing/reading wrong VARIABLES                         | Latch OFF                                                     |
| 16 - Internal Over Temp. (jump occurred from STATE 1)                       | Auto Restart                                                  |
| 17 - Internal Over Temp. (jump occurred from STATE 2)                       | Auto Restart                                                  |
| 18 - Parameters passed to DSP Inverter DRIVERS                              | Latch OFF                                                     |
| 19 - Output O.C.                                                            | Auto Restart or Latch OFF *                                   |
| 20 - Output U.V.                                                            | Auto Restart or Latch OFF *                                   |
| 21 - CALIBRATION Parameters not received                                    | Auto Restart or Latch OFF *                                   |
| 22 - Breaker OFF                                                            | Switch breaker ON to restart                                  |
| 23 - Output O.V.                                                            | Auto Restart or Latch OFF *                                   |
| 24 - OUTPUT SYNC ERROR                                                      | Auto Restart or Latch OFF *                                   |
| 25 - Transfer Switch write/read ERROR, wrong VARIABLES                      | Auto Restart or Latch OFF *                                   |
| 26 - Transfer Switch checksum ERROR on communication                        | Auto Restart or Latch OFF *                                   |
| 27 - Over Current MED t. Switch current absorbed by load too high           | Restart by toggling the On/Off button or remote On/Off signal |
| 28 - Over Current MAX t. Switch current absorbed by load too high           | Restart by toggling the On/Off button or remote On/Off signal |
| 29 - Inverter Communication ERROR                                           | Auto Restart or Latch OFF *                                   |
| 30 - Internal ERROR V_SENSE FAIL (read output voltage DSP Inverter Failed ) | Auto Restart or Latch OFF *                                   |

<sup>\*</sup> Mode can be programmed by user.

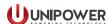

## **SLI15 to ACX Translator**

To install SLI15 inverters with a Guardian Access 5U/6U rack-mount system use the following steps. The same is true when adding inverters into an existing Guardian cabinet system.

- 1. Install the inverters as described in the main body of this manual.
- 2. Install the SLI15 to Guardian Translator to the DIN rail at the rear of the distribution module of the Guardian system. See the appropriate Guardian System Manual for details of how to access the relevant area.
- 3. Using the cables supplied with the translator connect the translator card as follows:

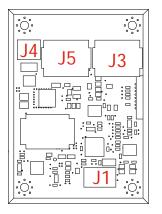

| Connector | Function         |
|-----------|------------------|
| J1        | SLI input signal |
| J4        | DC power         |
| J3, J5    | System RS485     |

Figure F-1 SLI to ACX Translator Connectors

- Plug one end of the RJ45 patch cable (27.5" | 0.7m) into J3 or J5 on the translator card and plug the other end into a spare RJ45 connector on the rear of one of the rectifier power shelves. This connects the translator to the Guardian System's internal RS485 bus.
- Plug the 3-wire signal cable (47.2" | 1.2m)into J1 on the translator board and connect the other end to the SLI inverter signal connector or paralleling adapter according to the setup that has been installed, see Table F-1.

| Installation Type                                       | Translator | Inverter / Adapter | Function      |
|---------------------------------------------------------|------------|--------------------|---------------|
| Using the inverter signal connector                     | J1 pin 2   | J1 pin 2           | +T/R          |
|                                                         | J1 pin 3   | J1 pin 3           | -T/R          |
|                                                         | J1 pin 1   | J1 pin 4           | Signal Return |
| Using the paralleling adapter card or hot-swap sub-rack | J1 pin 2   | Orange pin 4       | +T/R          |
|                                                         | J1 pin 3   | Orange pin 6       | -T/R          |
|                                                         | J1 pin 1   | Orange pin 3       | Signal Return |

Table F-1 SLI to ACX Translator Signal Connections

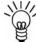

**NOTE** When connection to 2 to 6 inverters configured for parallel operation it is only necessary to make this connection to one inverter/sub-rack.

Manual No. sli-15-5 **Page 51** sli15-man-rev5-0718.indd

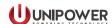

• Plug in the DC power cable (59" | 1.5m) and wire the other end to connector XC4 on the system internal connection board as shown in table F-1 below.

| System<br>Voltage | Translator<br>J4 | System<br>XC4 | Voltage |
|-------------------|------------------|---------------|---------|
| -48V              | pin 1            | pin 1         | 0V      |
| -46 V             | pin 2            | pin 2         | -48V    |
| +24V              | pin 2            | pin 2         | 0V      |
| +24V              | pin 1            | pin 1         | +24V    |

Table F-2 SLI to ACX Translator Power Connections

To install SLI15 inverters with an Aspiro 1U, Aspiro 2U, Guardian Access 2U or Guardian Access 3U rack-mount system use the following steps.

- 1. Install the inverters as described in the main body of this manual.
- 2. Install the SLI15 to Guardian Translator to a suitable DIN rail which should be mounted on the relay rack or cabinet as close to the DC power system as is practical.
- 3. Making reference to the appropriate Aspiro or Guardian System Manual to enable access to the relevant connection points continue as in step 3 above taking note of the following system specific recommendations:

## *Aspiro 1U (M35)*

- Connect the RJ45 patch cable into the RS485 port on the rear of the chassis.
- Connect the DC power cable to X10 pins 17 (-Vsys.) and 18 (+Vsys.) on the rear of the chassis.

## *Aspiro 2U (M23/MS23)*

- Connect the RJ45 patch cable into a spare RJ45 on the rear of the rectifier sub-rack.
- Connect the DC power cable to XC8 pins 4 (-Sys. Voltage Out) and 5 (+Sys. Voltage Out) on the alarm interface.

### Guardian Access 2U (MS28)

- Connect the RJ45 patch cable into a spare RJ45 on the rear of the rectifier sub-rack.
- Connect the DC power cable to XC8 pins 4 (-Sys. Voltage Out) and 5 (+Sys. Voltage Out) on the alarm interface.

## Guardian Access 3U (MS27)

- Connect the RJ45 patch cable into a spare RJ45 on the rear of the rectifier sub-rack.
- Connect the DC power cable to XC8 pins 4 (-Sys. Voltage Out) and 5 (+Sys. Voltage Out) on the alarm interface.

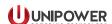

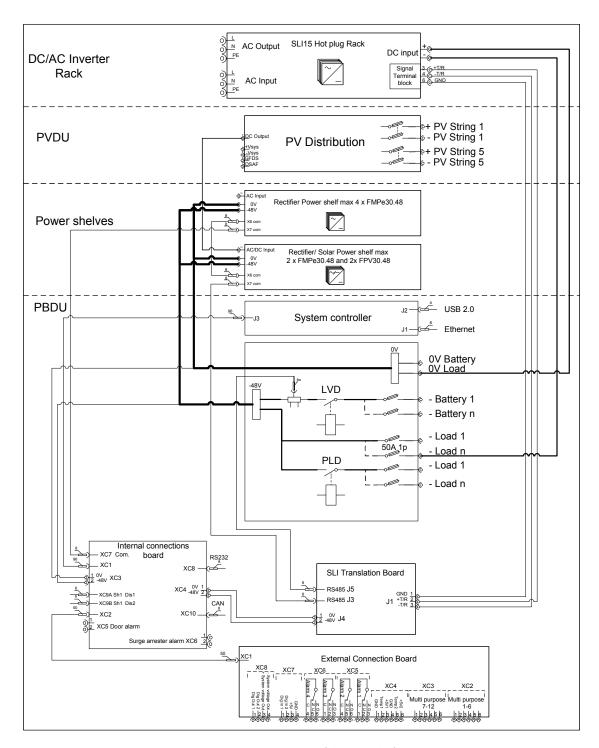

Figure F-2 Typical System Schematic

This document is believed to be correct at time of publication and UNIPOWER LLC accepts no responsibility for consequences from printing errors or inaccuracies. Specifications are subject to change without notice.

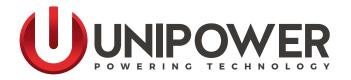

## USER GUIDE SLI 15 INVERTER

www.unipowerco.com

Manual No. SLI-15-G-3a sli15-userguide-rev3a-0718.indd

© 2018 UNIPOWER LLC All Rights Reserved

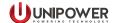

## **CONTENTS**

| 1  | The Display                         | 3  |
|----|-------------------------------------|----|
| 2  | Startup Sequence and Standby Status | 4  |
|    | Operating Modes                     |    |
|    | Controller Status                   |    |
| 5  | Main Menus                          | 6  |
| 6  | Setting Menus                       | 6  |
|    | Status Menu                         |    |
| 8  | Info Menu                           | 16 |
| Ar | pendix A - Service Menu             | 17 |
|    | pendix B - Factory Settings         |    |
| ΛĻ | penur D - raciory semings           | 17 |

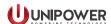

## 1 The Display

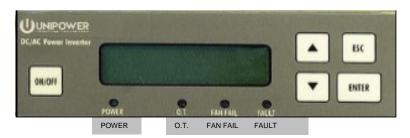

#### **Function of keys**

#### <UP> / <DOWN> keys

Use to scroll through menus

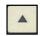

<UP> key

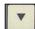

<DOWN> key

#### <ESC> key

Use to exit from the current menu

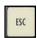

#### <ENTER> key

Use to confirm a selection or value

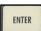

#### <ON/OFF> key

Use to turn ON or Stand-by (OFF) the unit.

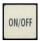

## LEDs for operating status

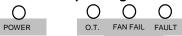

Four front-panel LED's show inverter status

#### "POWER" (green)

- The "POWER" LED is lighted on as soon as the unit starts supplying power to the load
- It indicates normal operation.

#### "O.T." (red)

 When lighted on it indicates that the internal temperature is approaching the thermal shutdown threshold. In addition to the visual indication, the unit sounds audibly.

#### "O.T." and "FAULT" (red)

 The thermal shutdown threshold has been exceeded.
 Note: The thresholds are factory set and not changeable (see "Factory Settings" on "Appendix B").

#### "FAN FAIL" (red)

- The "FAN FAIL" LED is lighted on when the speed of one of the fan falls below its nominal value.

#### "FAULT" and "FAN FAIL"

- They are lighted up at the same time if more than one fan has stopped *or* a general malfunction is detected. The unit continues to works until an OT is detected.

#### "FAULT" (red)

- "FAULT" LED is lighted on when a general failure happens. (for general fault conditions see table below)

| G | GENERAL FAILURE CONDITIONS                      |  |  |
|---|-------------------------------------------------|--|--|
| - | Failure of at least 2 fans                      |  |  |
| - | Over Temperature                                |  |  |
| - | Output Over Current                             |  |  |
|   | (the protective output breaker on front panel,  |  |  |
|   | trips and a "Breaker OFF" state is indicated on |  |  |
|   | the display.)                                   |  |  |
| - | Output Over Voltage                             |  |  |
| - | Output Under Voltage                            |  |  |
| - | Dc input voltage out of range (UV or OV)        |  |  |
| - | DC Input Over Current                           |  |  |

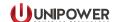

## 2 Startup sequence and the Standby Status

The STAND BY status shows the DC source is connected; loads are disconnected by two internal relays.

As soon as the DC input voltage is applied, "STANDBY..." is displayed.

Three operations are possible (see Fig.1):

- (a) Press <ESC> to enter into the SETTINGS menu's first page, or
- (b) Press <ENTER> to visualize the configuration mode of the unit. Two screens are presented automatically within a few seconds. The first (1) shows the mode of the unit (Stand Alone or Parallel mode). In case of Parallel mode the screen tells whether the unit is master or slave. In case of Stand Alone mode the units is always a master The second screen (2) shows if the unit has the optional Static Transfer Switch.
  - Pressing the "ESC" key shows the SETTINGS menu's first page, or
- (c) Press <ON/OFF> to power up the unit. The display shows "STARTING..." and the screen (3) appeares automatically after a few seconds. Using <UP> / <DOWN> keys it is possible to scroll six screens on the display and visualize the electrical parameters (Vout/lout, Vout/Freq, lout/Pout,...). Pressing <ENTER> the screen (1) is visualized for short time, then the display goes back to the previous screen automatically.

Pressing <ESC> the SETTINGS menu is displayed.

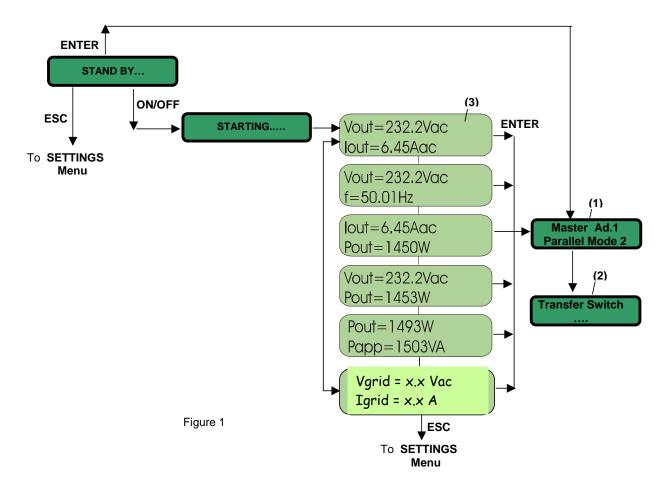

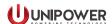

## 3 Operating modes

The unit has two operating modes:

- Stand Alone mode: there is only one inverter in the system
- Parallel mode: there are several inverters working in parallel (max. number of parallelable units: 8)

The default mode is Stand-Alone.

Trained personnel should set the operating mode before the system starts supplying the load (see SERVICE menu on "Appendix A").

It is possible but not recommended to change the operating mode while the inverter is operating.

#### ATTENTION: incorrect unit setting may lead the system to latch up

#### **Notes**

 When the unit work in Parallel mode it is not possible to change the following parameters in the SETTINGS menu: Vout, lout, Frequency. The access to these parameters is locked to avoid system conflicts (see also Notes on page 8).

## 4 Controller status

When operating in Parallel mode the controller inside each unit can operate in two modes:

- Master: provides the commands for the whole system of paralleled inverters. There is only one master.
- Slave: it follows the commands of the Master

When working in Stand Alone mode the status of the unit is Master.

Controller statuses are assigned automatically and cannot be changed by the user. In case of failure of the master in a parallel configuration a new master is selected automatically and control of the system of paralleled inverters is transferred automatically to the new master.

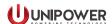

## Main menus

There are 3 main Menus (Fig.2):

- The **SETTINGS** menu
- The **STATUS** menu
- The **INFO** menu

## The SETTINGS menu

#### 6.1 Overview

Through this menu it is possible to set several parameters of the unit. To avoid problems make sure you know how the parameters will affect the load.

To access the SETTINGS menu contents a 1<sup>ST</sup> level password must be provided.

For increased protection certain sensitive parameters are protectyed by a 2<sup>ND</sup> level password that an Authorized operator must provide.

## Settings changeable by Generic operator (1<sup>ST</sup> level password)

- Unit Serial Port Address, Vout, Ilimit, Frequency.
- Protections (AutoRestart or Latched types)
- Display Light (ON/OFF), Time Display Light ON and Key Click
- Autostart, Remote ON/OFF
- New Password 1<sup>ST</sup> level only

## Settings changeable by Authorized operator (2<sup>ND</sup> level password)

These settings are accessible via the SERVICE submenu whose access is protected by the 2<sup>ND</sup> level password.

Operating mode, 2<sup>ND</sup> levelPassword, Restore data, Utility menu, System Time-out.

These settings are contained in the UTILITY submenu contained in the SERVICE submenu (no password needed to access UTILITY from SERVICE, see Fig.2 and also Appendix A).

- Change the Led Status (ON/OFF)
- Set the Buzzer (ON/OFF)
- Set the Fans (ON/OFF) and the Fan Speed
- Read fan Speed, System Temperature, Internal Temperature and Ambient Temperature

- The SERVICE submenu should be accessed by trained personnel only. An error in these settings could seriously damage the system.
- To avoid potential conflicts during the operating procedures, it is preferable to keep the unit in STANDBY status before accessing and acting on the SERVICE submenu.

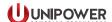

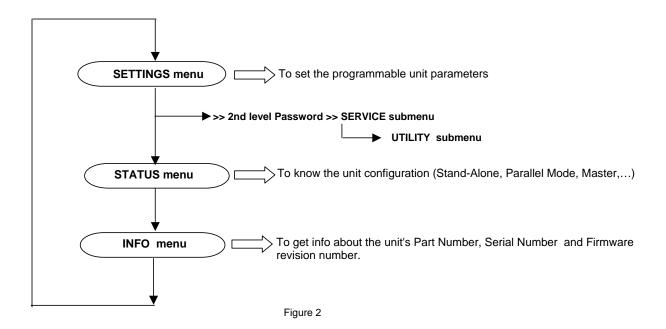

## 6.2 Navigating the SETTINGS menu

Idle for the sub-menu

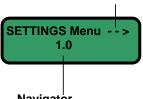

Navigator

Gives the current position on the menu and sub menu map

**X**.0: shows the main menu start page.

X = 1 for SETTINGS menu

X = 2 for STATUS menu

X = 3 for INFO menu.

X.1 or X.2 or X.3 etc.

numbers coming after the point indicate any 1<sup>ST</sup> level submenu items

X.1.1 or X.1.2 or X.1.3 etc.

numbers coming after the second point, mark any 2<sup>ND</sup> level submenu items

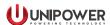

## Example:

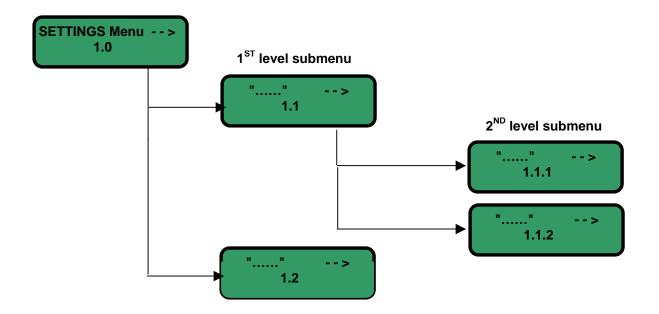

Figure 3

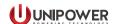

#### 6.3 Structure of the SETTINGS menu

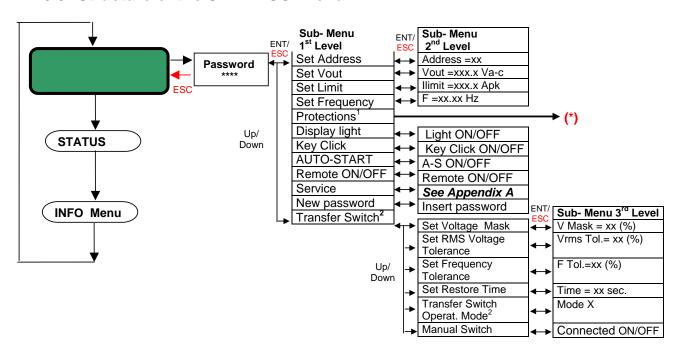

Figure 4

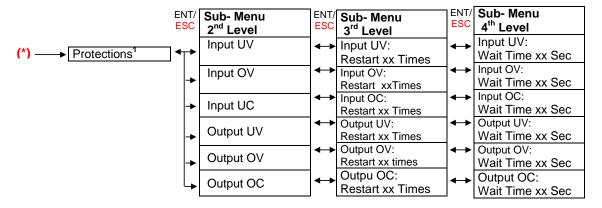

Figure 4.1

<sup>&</sup>lt;sup>1</sup> For the Protections operating procedure, please see page 12.

<sup>&</sup>lt;sup>2</sup> For the Tranfer Switch operating procedure, please see page 13.

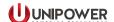

#### 6.4 SETTINGS menu: access and submenus

You can access the SETTINGS menu starting from the STAND BY... status just by pressing the <ESC> key or, alternatively, the <ENTER> key: see Fig.1 on page 3. The access is protected by the 1<sup>ST</sup> level password. The default password is "0000". To insert the "0"

character press the <ENTER> key on front panel.

With the <UP> and <DOWN> keys you can scroll all the sub-menus listed in Fig.4. Use <ENTER> to select one of them.

The sequence of the 1<sup>ST</sup> level submenus with the setting parameters is described below (PROTECTIONS and SERVICE submenus are addressed on the following pages).

Use <UP> and <DOWN> keys to set the "xx" parameters at the desired value. Then press <ENTER> to confirm.

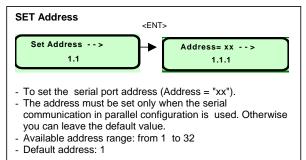

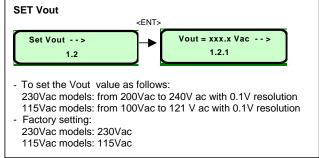

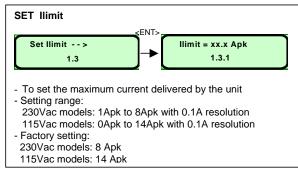

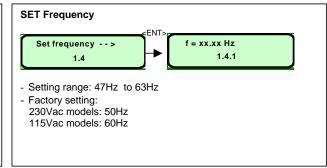

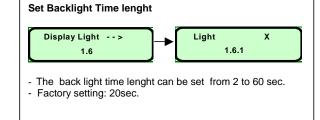

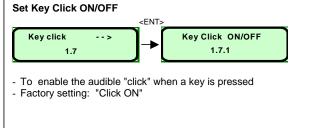

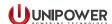

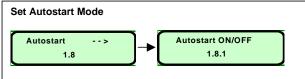

- Auto-Start ON ⇒ the unit starts up as soon as the DC input source connection is made. In this case there is no need to press the <ON/OFF> key on front panel.
- Auto-Start OFF
   ⇒ The unit starts up only after <ON/OFF> key has been pressed.
- Factory setting: Auto-Start OFF

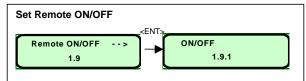

- Remote ON ⇒ It is possible to turn ON /OFF the unit remotely provided that a switch or relay is connected between pins 6 and 7 of the signal connector on the back side of the unit. Refer to the Installation Manual".
- Factory Setting: Remote "OFF"

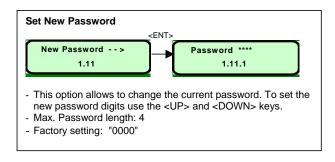

#### **NOTES**

The following settings are not accessible when the current configuration unit mode is the **Parallel mode.** That is to avoid conflicts within the system. Set Vout, Set I<sub>LIMIT</sub>, Set Frequency, Set Remote ON/OFF.

If the user wants to make changes when operating in Parallel mode, he unit must first of all set to Stand-Alone mode using the following procedure (to be repeated for each unit working in parallel):

- 1. Set the unit to Stand-alone mode:
- on the SETTINGS menu select the SERVICE submenu. Press <Enter> to confirm the choice.
- Insert the 2nd level password (default password is "1111"; use the <UP> and <DOWN> keys to select
  the digits. Press <Enter> to confirm.
- Select the OPERATING MODE submenu and press <Enter>.
- Change "Mode = 2"(parallel mode) into "Mode =0"(stand-alone mode). Use the <UP> key to insert the character "0".
- 2. Change the Vout, ILIMIT, Frequency and Remote ON/OFF settings like explained before.
- 3. After the changes are done restore the parallel mode with the same procedure described in step 1.

It is strongly recommended to set all units with identical Vout, I<sub>LIMIT</sub>, Frequency and Remote ON/OFF values when working in parallel.

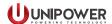

#### 6.5 SETTINGS menu: the PROTECTIONS submenu

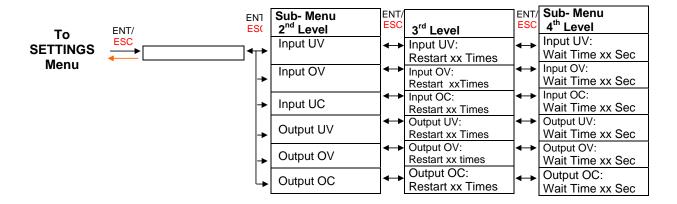

Figure 5

Each type of protection listed on the table in Fig.5 (Input UV, Input OV, Input UC, Output UV, Output OV, Output OC), can be customized from the front panel.

After selecting an item listed in the PROTECTIONS submenu (Fig. 5) it is possible to choose between two types of protection mode: "Restart mode" or "Latch up mode".

#### Restart mode

The unit tries to restart a certain numbers ("xx") of times, after which the unit latches up.

Set "xx" from 1 to 10 using <UP> and <DOWN> keys. Press <Enter> to confirm. Factory setting = 5 times.

Set "xx" >10 and press the <ENTER> to have the unit continuously try to restart.

#### Latch up mode

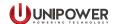

#### 6.6 SETTINGS menu: the TRANSFER SWITCH submenu

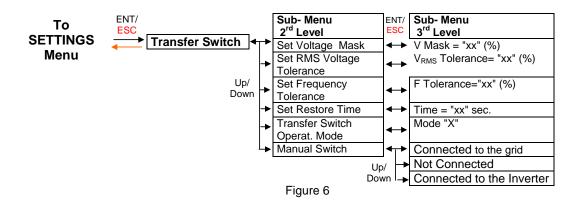

With the TRANSFER SWITCH submenu you can set the Static-Transfer Switch (STS) operation mode for and define the tolerance of electrical parameters such as voltage and frequency for the operation with the STS.

Use <UP> and <Down> keys to set the "xx" parameters at the desired value. To confirm: press <ENTER> .

#### **SET Voltage Mask**

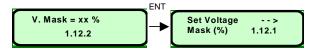

The Voltage Mask defines the range of Vout values for which the STS does not operate.

The Voltage Mask limits are expressed as a percentage "xx" of the Vout (see Set Vout on page 8). For instance, if you set Vout =230Vac and the Voltage Mask at 20% then the STS will activate only Vout falls outside the 184-276Vac range (voltage mask width in Fig.7).

The settable percentage range is 15% to 50% of Vout. Factory setting: 15%

#### Example

Assuming that the current setting for STS mode is the ON-Line mode (the inverter is the primary source for the load), and that the output voltage is within the limits of the voltage mask, then the STS remains open (the load connected to the inverter). Otherwise, when the Vout lies beyond the voltage mask limits, the STS commutes the load to the grid (which is the secondary or back-up source in this case). The check of the Vout is made on its peak values.

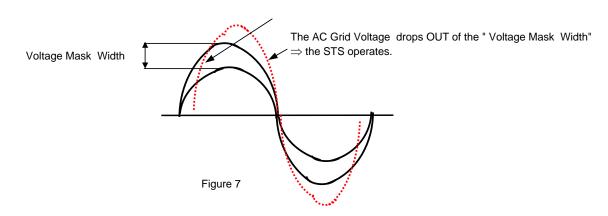

Manual No. sli-15-G-3a Page 13 sli15-userguide-rev3a-0718.indd

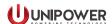

#### SET Vrms

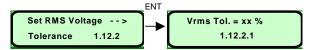

The STS can operate not only based on the peak value of Vout but also based on the RMS value. With the "Set  $V_{RMS}$ " screen you can define a percentage "xx" of the Vout within which the STS does not operate.

For instance, if Vout =230Vac and  $V_{RMS}$  =10% then the STS is activated only if the output RMS value  $V_{RMS}$  falls outside the 253-207Vac range.

The percentage range is 5% to 50% of Vout. Factory setting: 10%

#### **SET Frequency Tolerance**

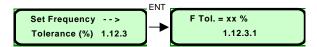

- With this screen you can define the max. frequency over which the STS is activated.
- The allowed range is 1 to 10% of the nominal frequency set by the SETTINGS menu (see pag.8: SET frequency screen). Factory setting: 2%

#### Example

If the frequency is set on 50Hz in the SETTINGS menu and the Frequency tolerance is set at 3% then the STS changed state only if the frequency of the primary source exceeds 51.5Hz or falls below 48.5 Hz.

#### **SET Restore Time**

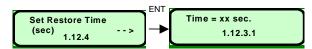

The Restore Time is the time "xx" elapsed after the STS is activated and before the STS attempts to restore the previous mode. During this time the STS checks the system parameters (Vout,  $V_{GRID}$ , Frequency,...) to verify if they all have returned to the normal range, so that the load can be switched back safely to the primary source.

The Restore time range is 10 - 7200 sec with in increments of 5 seconds. Factory setting: 10seconds.

#### **Set Transfer Switch Mode**

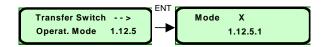

The STS can operate in the following modes:

- Mode 0 ("X"=0): ):" OFF Mode": the STS is NOT CONNECTED.
- Mode 1 ("X"=1): On Line mode: the STS normally remains open (the load is connected to the inverter output), and connects the load to the grid when it closes.
- Mode 2 ("X"=2): Off Line mode: the STS normally remains closed (the load is connected to the grid), and connects the load to the inverter when it is opens.
- Mode 3 ("X"=3): Manual mode: the STS status is configured by Set Manual Switch screen.

Factory setting: Mode 1 (On-Line mode)

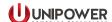

#### **Set Manual Switch**

The MANUAL SWITCH submenu is enabled by the selecting the Mode 3 (Manual mode) setting in the TRANSFER-SWITCH-MODE submenu.

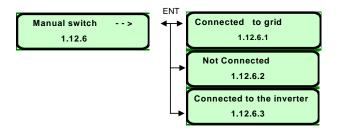

With this setting it is possible to force the STS to be connect the load to the grid to the inverter or to maintain the load disconnected.

## 7 The STATUS menu

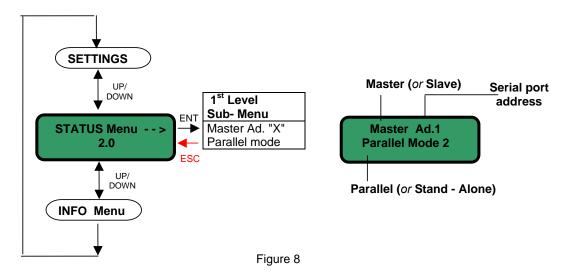

The STATUS menu shows:

- the current status (Master or Slave)
- the current configuration mode (Stand Alone mode or Parallel mode)
- the serial port address

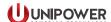

## 8 The INFO menu

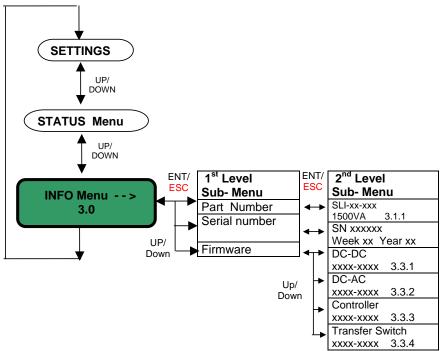

Figure 9

With the INFO menu you can obtain information about:

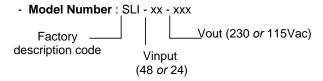

- Serial Number: factory serial number, including manufacturing week & year
- Firmware revision

DSP Software release for the DC-DC stage

DSP Software release for the DC-AC stage

DSP Software release for the Controller stage

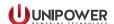

## Appendix A: The SERVICE menu

The access to the SERVICE submenu should be reserved to authorized operators only because it allows to operate on critical system parameters.

To get the access at the SERVICE submenu you have to enter the SETTINGS menu with the 1<sup>ST</sup> level password (default password: "0000"), select the sub-menu SERVICE and insert the 2<sup>ND</sup> level password (default password: "1111").

Once entered the SERVICE submenu it is possible to conduct the following tasks:

- 1. Change the operating mode
- Stand-alone mode (default mode)  $\Rightarrow$  set the "X" = 0 on the 2<sup>ND</sup> Level Sub- Menu on Fig.A.1
- Parallel mode  $\Rightarrow$  set the "X" = 2 on the 2<sup>ND</sup> Level Sub- Menu on Fig.A.1

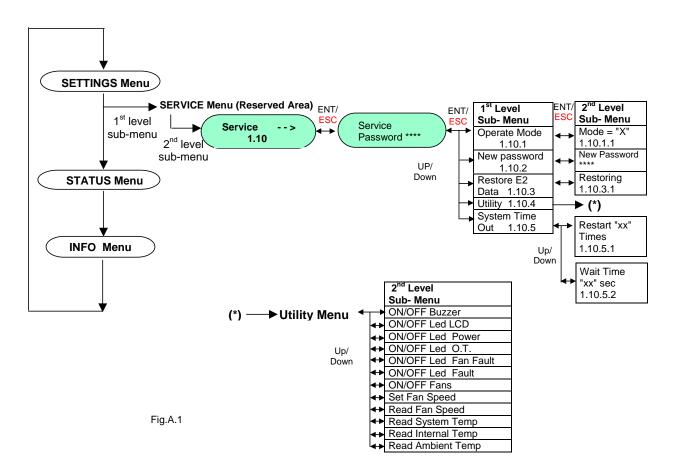

- Change the 2<sup>ND</sup> level Password
   Define a new password for the "SERVICE" Menu. The password length is 4 digits. Use the <UP> and
   COWN> keys to type the characters on the display. Press <ENTER> to confirm.
- Restore the factory settings
   With this option you can restore all the factory settings (see "Appendix B").
   Select the items "Restore E2 data" and press <ENTER>. The screen "Restoring" appears on the display.
   Press <ENTER> to restore the factory settings.

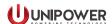

#### 3. UTILITY

This submenu is reserved to manufacturer's personnel for testing the operative condition of the LED's and fans, as well as to monitor the temperature. We recommend you do not change the factory settings in this submenu.

#### 4. SET THE TIME OUT

The Time Out is the time waited by the unit before attempting to start again after a general fault is occurred.

#### Restart mode

The "Restart Mode" can be the "Restart xx times" mode or the "Restart always" mode. The unit tries to restart a certain numbers ("xx") of times, after which the unit latches up.

Set "xx" from 1 to 10 using <UP> and <DOWN> keys. Press <Enter> to confirm. Factory setting = 5 times.

Set "xx" >10 and press the <ENTER> to have the unit continuously try to restart.

The default protection mode for all protections is Restart 5 times.

#### **Wait Time**

The Wait Time is the time between two restart attempts (only for the "Restart xx times" mode). The Wait Time can be defined in the following range: 2sec to 60sec. Factory setting = 5 sec.

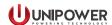

# **Appendix B: factory settings**

| FACTORY SETTINGS TABLE (values on brackets refer to the 115Vac Inverter Version) |                                |  |  |  |  |  |  |  |  |
|----------------------------------------------------------------------------------|--------------------------------|--|--|--|--|--|--|--|--|
| SETTINGS MENU                                                                    | •                              |  |  |  |  |  |  |  |  |
| Options                                                                          | Default assignaments           |  |  |  |  |  |  |  |  |
| - Password                                                                       | 0000                           |  |  |  |  |  |  |  |  |
| - Vout                                                                           | 230Vac (115Vac)                |  |  |  |  |  |  |  |  |
| - Frequency                                                                      | 50Hz (60Hz)                    |  |  |  |  |  |  |  |  |
| - Ilimit                                                                         | 8Apk (14Apk)                   |  |  |  |  |  |  |  |  |
| - Display light length                                                           | 20 sec.                        |  |  |  |  |  |  |  |  |
| - Key click ON/OFF                                                               | ON                             |  |  |  |  |  |  |  |  |
| - Auto-start ON/OFF                                                              | Auto-start OFF                 |  |  |  |  |  |  |  |  |
| - Remote ON/OFF                                                                  | Remote OFF                     |  |  |  |  |  |  |  |  |
| -                                                                                |                                |  |  |  |  |  |  |  |  |
| PROTECTIONS MENU (Sub-Menu o                                                     | of SETTINGS MENU)              |  |  |  |  |  |  |  |  |
| - Mode                                                                           | Auto-restart (all protections) |  |  |  |  |  |  |  |  |
| - Restart Attemps                                                                | 5 times                        |  |  |  |  |  |  |  |  |
| - Wait Time (between 2 attemps)                                                  | 5 sec.                         |  |  |  |  |  |  |  |  |
|                                                                                  |                                |  |  |  |  |  |  |  |  |
| TRANSFER SWITCH MENU (Sub M                                                      | enu of SETTINGS MENU)          |  |  |  |  |  |  |  |  |
| - Voltage Mask                                                                   | 15% Vout                       |  |  |  |  |  |  |  |  |
| - RMS Voltage Tolerance                                                          | 10% Vout                       |  |  |  |  |  |  |  |  |
| - Frequency Tolerance                                                            | 2% of nominal frequency        |  |  |  |  |  |  |  |  |
| - Restore Time                                                                   | 10 sec.                        |  |  |  |  |  |  |  |  |
| - Operat. Mode                                                                   | "On-Line " = "Mode 1"          |  |  |  |  |  |  |  |  |
|                                                                                  |                                |  |  |  |  |  |  |  |  |
| SERVICE MENU (Sub-Menu of SET                                                    | ,                              |  |  |  |  |  |  |  |  |
| - Password                                                                       | 1111                           |  |  |  |  |  |  |  |  |
| - Operat. Mode                                                                   | "Stand-alone" = "Mode 0"       |  |  |  |  |  |  |  |  |
| System Time-out                                                                  |                                |  |  |  |  |  |  |  |  |
| - Mode                                                                           | Auto-restart                   |  |  |  |  |  |  |  |  |
| - Restart Attemps                                                                | 5 times                        |  |  |  |  |  |  |  |  |
| - Wait Time (between 2 attemps)                                                  | 5 sec.                         |  |  |  |  |  |  |  |  |

This document is believed to be correct at time of publication and UNIPOWER LLC accepts no responsibility for consequences from printing errors or inaccuracies. Specifications are subject to change without notice.

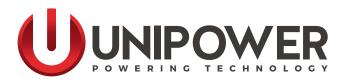

# COMMUNICATIONS MANUAL SLI 15 & SLI 50 INVERTERS

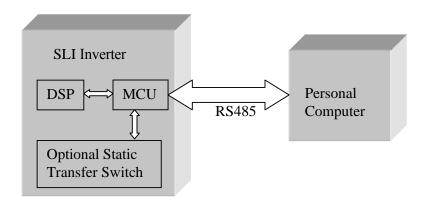

2

**WARNING** This RS-485 interface is used also during the manufacturing process to write calibration and manufacturing data into internal EEPROM memory. You may damage your unit or loose calibration data by sending wrong commands. Be careful especially if you send write commands.

Manual No. SLI-Comms-3a

sli\_comms-man-rev3a-0718.indd

© 2018 UNIPOWER LLC All Rights Reserved

www.unipowerco.com

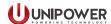

### **Contents**

| 1 | Col | mmunication                                                                                                    | 3           |
|---|-----|----------------------------------------------------------------------------------------------------|-------------|
|   | 1.1 | Command                                                                                                    | 3           |
|   | 1.2 | Response                                                                                                    | 3           |
| 2 | Lis | et of Commands                                                                                                    | 4           |
|   | 2.1 | Status Commands                                                                                                    | 4           |
|   |     | Command 50 - Request Inverter Status                                                                                                    | 6           |
|   | 2.2 | Read and Write Variables                                                                                                    | 6           |
|   |     | List of available variables  32 bit float format  Command 56 - Read Variable  Command 55 - Write Variable  Command 57 - Store Variable into EEPROM | 7<br>7<br>7 |
|   | 2.3 | Measurement                                                                                                    | 8           |
|   |     | Command 59 - Measurement of DSP                                                                                                    | 8           |
|   | 2.4 | Read Manufacturing Data                                                                                                    | 10          |
|   |     | Command 63 - Read Serial Number                                                                                                    | 10          |
|   | 2.5 | Static Transfer Switch                                                                                                    | 11          |
|   |     | Command 66 - Static Transfer Switch Relay                                                                                                    | 11          |
|   | 2.6 | Restory factory default settings                                                                                                    | 11          |
| 3 | CR  | Command 99 - Restore EEPROM to factory default setting                                                                                             |             |

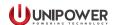

### 1 Communication

The communication between the PC and the SLI unit is via RS485 serial interface. The user PC application sends commands and works as a master. SLI unit returns requested data or status commands. Parameters of the communication line are 9600 baud rate, 8 data bits, no parity, 1 stop bit.

### 1.1 Command

The communication protocol uses fixed-length command (8Bytes + 2B of Checksum) structured as follows:

|           | Address         | Command         | Par.1                                                | Par.2                | Par.3    | Par.4    | Par.5    | Par.6    | CRC_L       | CRC_H    |  |
|-----------|-----------------|-----------------|------------------------------------------------------|----------------------|----------|----------|----------|----------|-------------|----------|--|
| Address   | 1 E             | Byte (01 to 31) |                                                      | it addre<br>fault "( |          | ne RS-4  | ·85 netv | vork. Fo | or single u | ınit use |  |
| Comman    | <b>id</b> 1 E   | Byte            | - assigned number to a command, see list of commands |                      |          |          |          |          |             |          |  |
| Par.1 – P | <b>Par.6</b> 6] | Bytes           | - pa                                                 | aramete              | ers of a | comma    | nd, e.g. | value to | o write     |          |  |
| CRC_H,    | L 2 E           | Bytes           | - CI                                                 | RC valu              | e of the | e 8 Byte | comm     | nand     |             |          |  |

### 1.2 Response

**Outcome Command** 

The structure of the answer is fixed length (6Byte + 2B of Checksum)

| Outcome | Unit Status | Par.1 | Par.2 | Par.3 | Par.4 | CRC_L | CRC_H |
|---------|-------------|-------|-------|-------|-------|-------|-------|
| Command |             |       |       |       |       |       |       |

-response of the unit to the latest command

00 = Command Accepted

50 = Checksum error

51 = Command does not exist

52 = Variable does not exist

53 = Wrong data (variable value is not accepted or out of range)

1 Byte

54 = Unit is busy

55 = Internal unit communication Error (comm. error between MCU and DSP)

57 = Function disabled

| Unit Status   | 1 Byte  | -indicates the status of the unit when questioned, the detail is specified in the description of the commands |
|---------------|---------|----------------------------------------------------------------------------------------------------|
| Par.1 – Par.4 | 4 Bytes | - return values, e.g. Output Voltage                                                                          |
| CRC_L,H       | 2 Bytes | - CRC of the returned message                                                                                 |

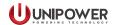

### 2 List of Commands

If a byte in the sending command is not specified (''), it has to be any value or zero. But you have to send always 8Bytes + 2 Bytes of CRC.

All values below are in decimal form.

### 2.1 Status Commands

### **Command 50 - Request Inverter Status**

| Unit address 50 | ٠. | ٠. | ٠ ، | ٠. |  | ٠. | CRC_L | CRC_H |
|-----------------|----|----|-----|----|--|----|-------|-------|
|-----------------|----|----|-----|----|--|----|-------|-------|

### Response:

| Outcome | Unit Status | Status | System | Fan   | Status   | CRC | CRC |
|---------|-------------|--------|--------|-------|----------|-----|-----|
| Command |             | DSP    | Fault  | Fault | T.Switch | _L  | _H  |

### Unit Status: Status DSP:

0 = standby 0 = standby 1 = starting 2 = run 2 = run

3 = bulk OV3 = bulk over voltage4 = master indicator error4 = output over current5 = input UV5 = output under voltage

6 = input OV
6 = input OV
6 = master indicator ERROR
7 = input low (before turn on)
7 = internal error of DSP

8 = input OC 8 = Calibration parameters not received

9 = reserved 9 = V bulk low 10 = reserved 10 = V bulk over voltage

11 = ambient over temperature

12 = ambient under temperature System Fault : 13 = reserved

14 = reserved0 = System Status OK15 = reserved1 = System Status FAULT

15 = reserved 1 = System Status FAUL 16 = internal over temperature

17 = reserved **Fan Fault :** 18 = reserved

19 = output OC 0 = FANs OK 20 = output UV 1 = Fan n.1 Error

21 = reserved 2 = Fan n. 2 Error

22 = breaker off 23 = output OV 4 = Fan n.3 Error 8 = Fan n.4 Error

24 = transfer sync. error 3 = Fan n.1 & Fan n.2 Error

etc... etc...

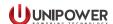

### **Status Transfer Switch**

0 = Initialization / no transfer switch present

### Off Line Mode

- 1 = Load Connected to the Grid(T.S High; Grid OK)
- 2 = Load sequence connection to Inverter
- 3 = Load Connected to the Inverter (T.S. Low; Grid ERROR)
- 4 = Waiting for T.S. High
- 5 =Load sequence connection to grid

### On Line Mode

- 11 = Load Connected to Inverter (T.S. High; Inverter OK)
- 12 = Load sequence connection to grid
- 13 = Load Connected to the Grid (T.S Low; Inverter ERROR)
- 14 = Waiting for T.S. High
- 15 =Load sequence connection to the Inverter

#### Manual Mode

- 20 = Waiting for commands
- 21 = All Relays Transfer Switch OFF
- 22 = Load connected to the Inverter
- 23 = Load connected to supply
- 31 = Threshold Peak Current Override (65 Amp)
- 32 = Over Current Limit
- 33 = Waiting for enable after Over Current
- 40 = Parameters initialization

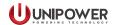

### Command 51 - Turn On Inverter

Turns on the unit from Standby to Starting - > Running

| Unit Address | 51 | ٠ ، | ٠ ، |  | ٠ ، |  |  | CRC_L | CRC_H |
|--------------|----|-----|-----|--|-----|--|--|-------|-------|
|--------------|----|-----|-----|--|-----|--|--|-------|-------|

### Response:

| Outcome | Unit Status | ٠. | ٠. | ٠. | ٠ ، | CRC_L | CRC_H |
|---------|-------------|----|----|----|-----|-------|-------|
| Command |             |    |    |    |     |       |       |

### **Command 52 - Turn Off The Inverter**

Turns off the unit into Standby mode

| Unit Address | 52 | ٠ ، |  |  |  |  |  | CRC_L | CRC_H |
|--------------|----|-----|--|--|--|--|--|-------|-------|
|--------------|----|-----|--|--|--|--|--|-------|-------|

### Response:

| Outcome | Unit Status | ٠. | ٠ ، | ٠ ، | ٠ ، | CRC_L | CRC_H |
|---------|-------------|----|-----|-----|-----|-------|-------|
| Command |             |    |     |     |     |       |       |

### 2.2 Read and Write Variables

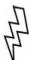

Use only variables from the list below. There are also other numbers of variables which may not be used by user. Be careful especially at write commands.

### List of available variables

### **Number Description**

- 4 Output voltage setting reference
- 5 Mode of Operation
  - 0 =Stand Alone,  $1^* =$ Stand Alone 3 phase,
  - 2 = Parallel Mode, 3\* = Parallel Mode 3phase
- 6 Confirmation Parameters OK
- 9 Master Indicator signal
- 10 Frequency setting reference
- 11 Current limit setting reference
- 14\* Phase setup

Variables nr. 5, 6, 14 are 16 bit values

Variables nr. 4,10,11,14 are 32 bit float values

<sup>\*3</sup> phase models only

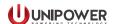

### 32 bit float format

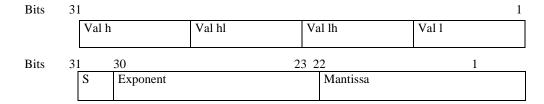

### Command 56 - Read Variable

| Unit    | 56 | Variable | Variable | ٠ ، | ٠, | ٠ ، | ٠ ، | ٠. | CRC | CRC |
|---------|----|----------|----------|-----|----|-----|-----|----|-----|-----|
| Address |    | nr.      | type     |     |    |     |     |    | _L  | _H  |

Use variable type =1 for 32bit float format variables or !=1 for 16 bit format variables according to the list.

### Response:

### *Variable type* = 1: 32 bit float format

| Outcome | Unit Status | Val. | Val. | Val | Val | CRC | CRC |
|---------|-------------|------|------|-----|-----|-----|-----|
| Command |             | Hh   | Hl   | Lh  | Ll  | _L  | _H  |

### *Variable type != 1* : 16 bit format

| Outcome | Unit Status | Val. | Val. | ٠. | ٠. | CRC_L | CRC_H |
|---------|-------------|------|------|----|----|-------|-------|
| Command |             | (H)  | (L)  |    |    |       |       |

### **Command 55 - Write Variable**

### 16 bit format variable

| Unit Address | 55 | Variable | Val. | Val. | ٠. | ٠. | ٠. | CRC_L | CRC_H |
|--------------|----|----------|------|------|----|----|----|-------|-------|
|              |    | nr.      | (H)  | (L)  |    |    |    |       |       |

### 32 bit float format variable

| Unit    | 55 | Variable | Val. | Val. | Val. | Val. | <br>CRC | CRC |
|---------|----|----------|------|------|------|------|---------|-----|
| Address |    | nr.      | (Hh) | (Hl) | (Lh) | (Ll) | _L      | _H  |

### Response:

| Outcome | Unit Status | <br> | <br> | CRC_L | CRC_H |
|---------|-------------|------|------|-------|-------|
| command |             |      |      |       |       |

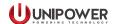

### **Command 57 - Store Variable into EEPROM**

### 16 bit format variable

| Unit Address | 57 | Variable | Val. | Val. | ٠. | ٠. | ٠. | CRC | CRC |
|--------------|----|----------|------|------|----|----|----|-----|-----|
|              |    | nr.      | (H)  | (L)  |    |    |    | _L  | _H  |

### 32 bit float format variable

| Unit    | 57 | Variable | Val.   | Val. | Val. | Val. | <br>CRC | CRC |
|---------|----|----------|--------|------|------|------|---------|-----|
| Address |    | nr.      | ( Hh ) | (Hl) | (Lh) | (Ll) | _L      | _H  |

### Response:

| Outcome | Unit Staus | ٠ ، | ٠ ، | ٠ ، | ٠. | CRC_L | CRC_H |
|---------|------------|-----|-----|-----|----|-------|-------|
| command |            |     |     |     |    |       |       |

### 2.3 Measurement

### Command 59 - Measurement of DSP

| Unit Address | 59 | Measured | Type of  | ٠. | ٠. | ٠. | ٠. | CRC_L | CRC_H |
|--------------|----|----------|----------|----|----|----|----|-------|-------|
|              |    | Param.   | Response |    |    |    |    |       |       |

Measured parameter:

1 = Read Voltage 2 = Read Current 3 = Read Power 5 = Read Voltage Grid 6 = Read Current Grid

Type of Response:

-can be selected 1 for 16 bit value format or !=1 for 32 bit float format

Response:

### *Type of Response != 1*: 32 bit float format response

| Outcome | Unit Status | Val | Val | Val | Val | CRC_L | CRC_H |
|---------|-------------|-----|-----|-----|-----|-------|-------|
| Command |             | h   | hl  | Lh  | L   |       |       |

See 32 bit float format of variables

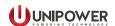

### *Type of response* = 1: 16 bit format response

| Outcome | Unit Status | Val. | Val. | ٠ ، | ٠ ، | CRC_L | CRC_H |
|---------|-------------|------|------|-----|-----|-------|-------|
| command |             | (H)  | (L)  |     |     |       |       |

To calculate measured parameter use following equations:

**Output Voltage:** 

Models 230Vac: Vout=410\*sqrt(val\_int/32768), where 'sqrt' indicates square root

Models 115Vac : Vout=205\*sqrt(val\_int/32768)

**Output Current:** 

Models 230Vac : Iout=30.91\*sqrt(val\_int/32768) Models 115Vac : Iout=61.82\*sqrt(val\_int/32768)

**Output Power:** 

Pout=12673.1\*(val\_int/32768)

**Models with Static Transfer Switch** 

**Voltage Grid:** 

VGrid=396.5\*sqrt(val\_int/32768)

**Current Grid:** 

IGrid=100.0\*sqrt(val\_int/32768)

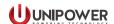

### 2.4 Read Manufacturing Data

### Command 63 - Read Serial Number

| Unit    | 63 | ٠, | ٠ ، | ٠. | ٠. | ٠. | ٠. | CRC_L | CRC_H |
|---------|----|----|-----|----|----|----|----|-------|-------|
| Address |    |    |     |    |    |    |    |       |       |

### Response:

| Char. 6 | Char. 5 | Char. 4 | Char. 3 | Char. 2 | Char. 1 | CRC_L | CRC_H |
|---------|---------|---------|---------|---------|---------|-------|-------|
|---------|---------|---------|---------|---------|---------|-------|-------|

Char. 6 = MSB (Most significant Byte) of S/N Char. 1 = LSB (Last significant Byte) of S/N

### Command 65 - Read week and year of production

| Unit    | 65 | ٠, | 6 9 | ٠, | ٠, | ٠, | ٠, | CRC_L | CRC_H |
|---------|----|----|-----|----|----|----|----|-------|-------|
| Address |    |    |     |    |    |    |    |       |       |

### Response:

| Outcome | Unit Status | Week2 | Week1 | Year2 | Year1 | CRC_L | CRC_H |
|---------|-------------|-------|-------|-------|-------|-------|-------|
| Command |             |       |       |       |       |       |       |

Week 2 = MSB of the week Week 1 = LSB of the week Year 2 = MSB of the year Year 1 = LSB of the year

### Command 100 - Read unit Model and Firmware revisions

| Unit    | 100    | Par. | 6   | , ,   | ٠,      | ٠,     | ٠,    | CRC_L        | CRC_H       |        |
|---------|--------|------|-----|-------|---------|--------|-------|--------------|-------------|--------|
| Address |        |      |     |       |         |        |       |              |             |        |
|         |        |      |     |       |         |        |       |              |             |        |
|         | Par. = | = 0  | Uni | t Mod | lel     |        |       |              |             |        |
|         | Par. = | = 1  | MC  | U Fir | mwa     | re rev | visio | n            |             |        |
|         | Par. = | = 2  | DS  | Inve  | erter l | Firm   | ware  | revision     |             |        |
|         | Par. = | = 3  | DS  | DC/   | DC I    | irmv   | vare  | revision     |             |        |
|         | Par. = | - 4  | Tra | nsfer | Swite   | h Fi   | rmw   | are revision | (Models wit | h STS) |

Response: Example Par = 0

| Outcome | <b>'3'</b> | <b>'С'</b> | <b>'3'</b> | <b>'5'</b> | CRC_L | CRC_H |
|---------|------------|------------|------------|------------|-------|-------|
| Command |            |            |            |            |       |       |

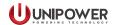

### 2.5 Static Transfer Switch

### Command 66 - Static Transfer Switch Relay

### Manual mode of operation

| Unit<br>Address | 66 | Relay<br>State | ٠,  | ٠,  | . , | ٠,     | ٠,      | CRC_L       | CRC_H |  |
|-----------------|----|----------------|-----|-----|-----|--------|---------|-------------|-------|--|
|                 | Re | lay Stat       | e = | 0 ( | C   | off) T | `urn th | ne load Off |       |  |

Response:

| Outcome | Unit Status | <br> | <br> | CRC_L | CRC_H |
|---------|-------------|------|------|-------|-------|
| Command |             |      |      |       |       |

Relay State = 1 (on line) Inverter connected to the load Relay State = 2 (off line) Grid connected to the load

### 2.6 Restory factory default settings

### Command 99 - Restore EEPROM to factory default setting

| Unit    | 99 | 0xAA | ٠, | ٠, | ٠, | ٠, | ٠, | CRC_L | CRC_H |
|---------|----|------|----|----|----|----|----|-------|-------|
| Address |    |      |    |    |    |    |    |       |       |

0xAA – Hexadecimal format value

Response:

| Outcome | 'O' | 'K' |  | CRC_L | CRC_H |
|---------|-----|-----|--|-------|-------|
| Command |     |     |  |       |       |

### 3 CRC calculation

The checksum used to validate the transmission Rs485 is as following standardized by the CCITT CRC polynomial:

Bn=N^16+N^12+N^5+Bn-1

In practice define New as a byte to be processed, Tmp as a temporary byte and BccLo and BccHi as the lower and upper part of the checksum word. Run the following algorithm:

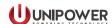

- A. Initialize BccLo=0xFF. BccHi=0xFF
- B. For each byte to transmit or receive repeat the following steps:
  - 1. New = New XOR BccLo
  - 2. Tmp=New << 4
  - 3. New=Tmp XOR New
  - 4. Tmp=New  $\gg$  5
  - 5. BccLo=BccHi
  - 6. BccHi= New XOR Tmp
  - 7. Tmp= New  $\ll$  3
  - 8. BccLo=BccLo XOR Tmp
  - 9. Tmp= New  $\gg$  4
  - 10. BccLo= BccLo Xor Tmp
- C. Negation bit to bit BccLo and BccHi: CRC\_L=~BccLo CRC\_H=~BccHi

### C Language code example

```
void CRC_calc(unsigned char* crc_data,unsigned char length,unsigned char* crc_lo,unsigned char* crc_hi)
{
 int i;
 unsigned char New,
        BccLo= 0xFF,
        BccHi= 0xFF,
        Tmp;
 //Loop
 for (i=0;i<length;i++)
 New = crc_data[i];
 New ^=BccLo;
 Tmp = New << 4;
 New ^= Tmp;
 Tmp = New >> 5;
 BccLo = BccHi;
 BccHi = New ^ Tmp;
 Tmp = New << 3;
 BccLo = BccLo ^ Tmp;
 Tmp = New >> 4;
 BccLo = BccLo ^ Tmp;
 //Return CRC values
 *crc hi = ~BccHi;
 *crc_lo = ~BccLo;
```

Run function from main program:

```
CRC_calc(Data,data_length,&CRC_L,&CRC_H);
```

```
Data – 8bit unsigned variable array with data bytes to calculate CRC checksum data_length – data length = number of bytes CRC_L, CRC_H – 8 bits unsigned variables of CRCchecksum
```

This document is believed to be correct at time of publication and UNIPOWER LLC accepts no responsibility for consequences from printing errors or inaccuracies. Specifications are subject to change without notice.

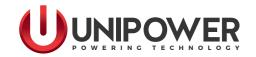

# **SLI 15 Inverter Installation** to the Power Supply System

# - Quick Install Guide

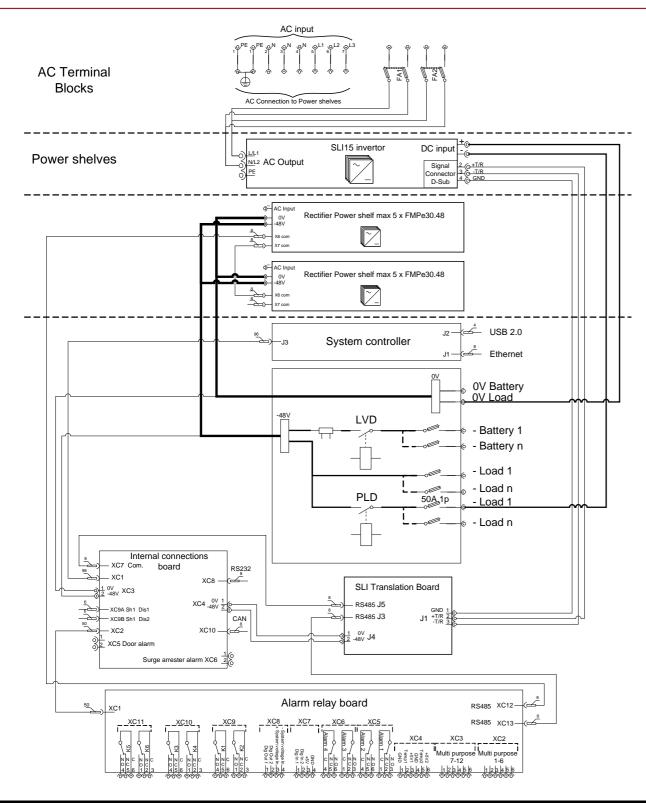

# **Technical Support**

For technical support please visit: http://www.unipowerco.com/contact

Contact Telephone numbers are:

North America: +1-954-346-2442 Latin America: +1-954-905-1078 Europe: +44-1903-768200 If you find errors or problems with this documentation, please notify UNIPOWER. UNIPOWER does not guarantee that this document is error-free. The information in this document is subject to change without notice.

Document Number: BCG.00134.0 Revision: B

sli15-qig-revB-1116.indd

### **START HERE**

This Quick Install Guide includes basic steps for installation of the SLI 15 Inverter into Guardian Power Supply Systems (1-M00024G\*700037 and YSS.00163).

### Disclaimer

UNIPOWER is not responsible for system problems that are the result of incorrect installation or modification of the instructions provided in this guide.

### **WARNING!**

There are potential hazards related to the installation of this system. It is recommended to carefully read and understand the contents of the System Safety Chapter before performing this installation.

### WARNING!

There are potential hazards related to this installation. It is strongly recommended to TURN OFF the Power System before performing this installation.

# **SLI 15 Connection Kit**

| No. | Description             | Item          |
|-----|-------------------------|---------------|
| 1   | Translation Board       | YTM.00007     |
| 2   | Signal Cable for SLI 15 | ZLH.00673     |
| 3   | DC Input Cable          | ZLH.00206     |
| 4   | AC Output Cable         | ZLH.00627     |
| 5   | Grounding Cable         | 1-155020-G    |
| 6   | RJ45 Patch Cable        | 1-120807-G    |
| 7   | Supply Cable            | ZLH.00756     |
| 8   | Plastic Cover           | 833C3162002-G |
| 9   | Plastic Insulation      | 833C3188000   |
| 10  | Screw 4.2 x 9.5mm       | 1-114816-G    |
| 11  | Polarity Labels         | 8153A27E010   |
| 12  | M6 Screw                | 1-101656-G    |

# 0

## **SLI 15 Overview**

The SLI 15 Inverter is designed for 19 inch rack mounting. Prior to mounting the SLI Inverter into the cabinet perform all connections according to this guide.

Figure - 1 - Side & Front View (Dimensions)

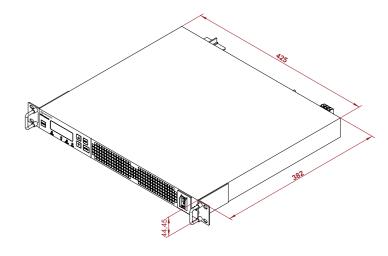

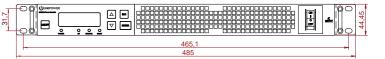

Figure - 2 - Rear View Connections

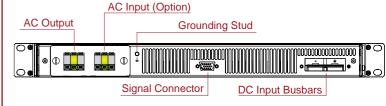

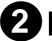

# SLI Bracket Adjustment

Remove the SLI Brackets loosening four screws on each side.

Figure - 3 - SLI Bracket Removal

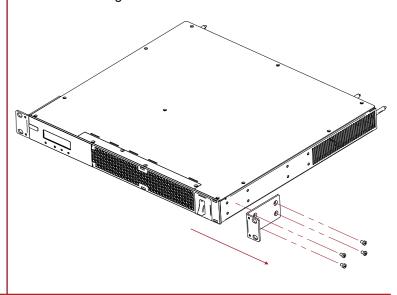

- page 4 - - page 1 -

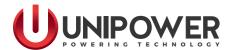

# **SLI 15 Inverter Installation** to the Power Supply System

# - Quick Install Guide

Attach the Brackets back to the SLI according to the requirements of the system.

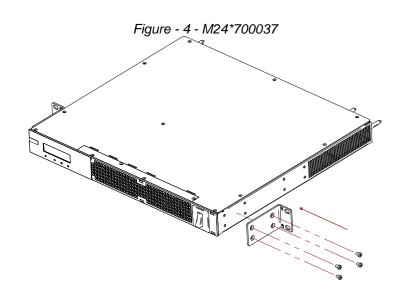

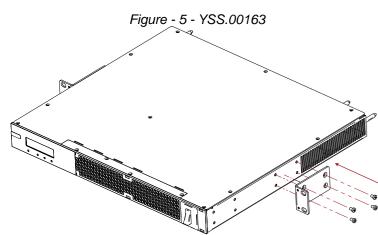

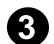

# **Grouding Connection**

### WARNING

Prior to installation to the system the SLI 15 must be properly grounded.

Connect the Grounding cable to the Grounding stud on the rear side of SLI Inverter (cable lug M5). Route the cable to the grounding terminal of corresponding cabinet, see Figures 6 & 7.

Figure - 6 - Top Right Side of the Cabinet M24\*700037

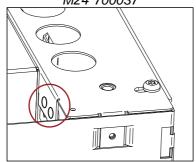

Figure - 7 - Bottom Right Side of Cabinet YSS.00163

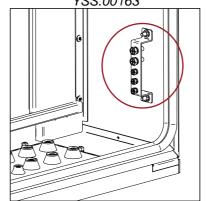

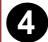

# **DC Input Connection**

Untighten two screws and remove existing plastic insulation from DC busbars. Attach the new plastic insulation (9) and tighten with original screws.

Connect the Negative (blue) and the Positive (black) cables (3) to the SLI DC Input busbar (Figure 2) using M6 screws. Route the cables to DC Distribution and connect the Negative (blue) cable to 50A Breaker and Positive (black) to 0V Busbar.

### NOTE

For correct selection of breakers, see Distribution layout in Appendix A of Instruction Manual.

Attach the plastic cover (8), used for insulating the DC Input, to the DC Input Busbar (A), close (B) and tighten with screw (10) (C). Stick the polarity labels (11) on the plastic cover and insulation (9).

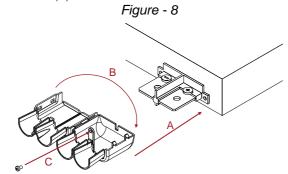

# 6

### **Communication Interface**

### **NOTE**

All connections must be performed according to Schematic diagram on page 4 of this Quick Install Guide.

- Install the SLI Translation Board (1) onto the DIN rail next to the AC Mains Terminal Block (rear wall of cabinet M24\*700037 or rear side of PBDU - YSS.00163). See Figure 9.
- 2. Connect the Signal Cable (2) to the Signal Connector (type D-sub) on the rear side of the SLI and tighten with two screws M2.5.
- 3. Connect the other end of the Signal Cable to the SLI Translation Board (J1) (2).
- Connect the 48V supply cable (7) from the Internal Connection Board (XC4) to the SLI Translation Board (J4).
- Disconnect the RS485 communication cable from the Internal connection board (XC7) and connect it to the SLI Translation Board (J5). Connect RS485 communication cable to SLI Translation Board (J3) and the other end to Internal connection board (XC7).

### **WARNING**

The SLI Translation Board must be supplied with system voltage (48V) otherwise the power source for the RS485 might be damaged.

# 6

# **AC Output Connection**

Connect the output cable (4) from the SLI AC Output terminals to the AC Load Breaker (FA1 and FA2) situated on the AC Mains Input Terminal Block (Figure 9).

### Figure - 9

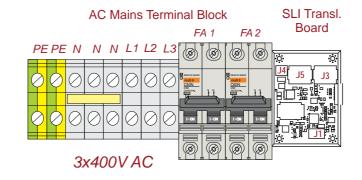

# 7

# SLI Mounting to the Cabinet

Mount the SLI unit into the cabinet and tighten with four M6 screws (12).

Figure - 10 - M24\*700037 shown

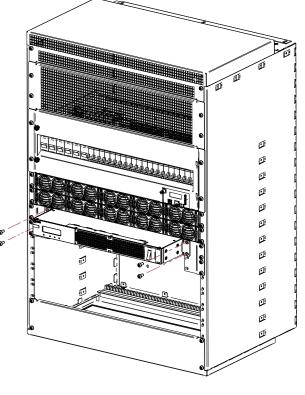

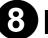

# **SLI Commissioning**

### NOTE

It is highly recommended to read thought the SLI 15 Series User Guide for correct SLI unit settings.

### **NOTE**

Make sure all connections are made according to the Schematic diagram on page 4.

- 1. Switch ON the Power System and the SLI unit (Battery breaker, AC Input Breaker, SLI Input breaker on the PBDU and also the SLI front panel switch).
- 2. Check the output parameter settings on the SLI panel.
- 3. Verify the output voltage on the AC Load breaker.
- 4. Switch ON the FA4 breaker and connect the load.
- 5. Connect the PC to the control unit via the PowCom<sup>™</sup> software and verify the SLI reading (voltage, current, power and alarms). The SLI data can be verified via SNMP or directly on the ACC Extended (ACX) Controller front panel.

- page 2 -

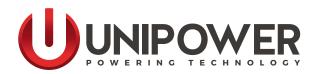

### **SLI15 SERIES INVERTERS**

1U x 19" | 24V or 48VDC INPUT 115 or 230VAC | 1500W OUTPUT

### DESCRIPTION

The SLI15 Inverter Series provides an ideal solution for telecom, IT, and industrial applications. Due to innovative technology solutions, the SLI15 inverters pack 1500 watts of power into a light (5.6 kg) and compact package that is mountable in 19" racks and is only one rack unit high.

The SLI15 1.5kVA Inverter Series offers four models for different input (24 and 48 VDC) and output (115 and 230 VAC) voltage combinations.

An integrated controller, along with an optional internal Static Transfer Switch (STS) enable flexible and scalable systems which are truly "plug and play", and require no external subsystems. The inverters can be stacked up to the power level needed by each application up to a maximum of 6 units and also have the capability to be configured for generating a 3-phase voltage source.

Electrical performance of the SLI15 is exemplary of a top-of-the-market product with efficiency that peaks at 93% and a patent-pending control algorithm that compensates current harmonics on the DC side without using bulky and expensive filters.

The SLI15 includes a powerful on-board Digital Signal Processor (DSP) that allows easy programming of main parameters through use of its front-panel keypad and LCD display. In addition, the SLI15 can be interfaced with an RS-485 serial communications link and this in turn can be interfaced with most Aspiro and Guardian DC Power Systems using a translator board.

TWO-YEAR WARRANTY

### SAFETY COMPLIANCE

UL60950-1 2<sup>nd</sup> Edition CSA22.2, No. 60950-1 2<sup>nd</sup> Edition EN60950-1 2<sup>nd</sup> Edition

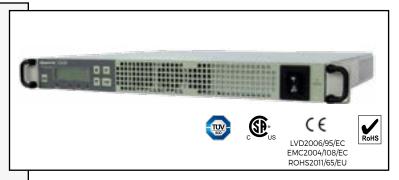

#### **FEATURES**

- ◆ 1U height x 19" width x 14.94" depth; 19" rack-mount
- ◆ Input isolated from ground for positive or negative ground connection at 24VDC or 48VDC
- ♦ High efficiency: up to 93%
- ◆ True sine wave output
- ◆ Parallelable output with current share and synchronization of up to 6 inverters working in parallel
- ◆ Front panel LCD display to monitor and set the main parameters
- ◆ RS-485 serial link
- Constant input current sink from battery for extended life
- ◆ Optional hot-swappable configuration
- ◆ Optional internal Static Transfer Switch
- In the -STS version, ON line (primary source to the load) or OFF line mode (UPS mode)
- ◆ Configurable for being used as Three Phase source (3 units required, see page 6 for further details)
- ◆ Can be integrated into Guardian Access Power Systems

### STANDARD MODELS

| MODEL*       | INPUT<br>VOLTAGE | OUTPUT VOLTAGE<br>NOMINAL | OUTPUT VOLTAGE<br>RANGE |
|--------------|------------------|---------------------------|-------------------------|
| SLI-24-115-I | 24VDC            | 115VAC                    | 100-120VAC              |
| SLI-24-230-I | Z4VDC            | 230VAC                    | 200-240VAC              |
| SLI-48-115-I | 48VDC            | 115VAC                    | 100-120VAC              |
| SLI-48-230-I | 46VDC            | 230VAC                    | 200-240VAC              |

<sup>\*</sup> Output isolated from ground.

### **OPTIONS**

(see ordering guide on page 7)

| Code | Function                        |
|------|---------------------------------|
| -STS | Built-in Static Transfer Switch |
| -SC  | Terminal Block AC Output        |
| -HP  | Hot-Plug (requires 1U sub-rack) |

### **INDUSTRIES & APPLICATIONS**

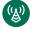

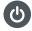

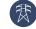

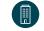

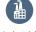

www.unipowerco.com

С

Utilities

Industrial

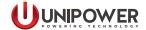

### **SPECIFICATIONS**

### Input

| PARAMETER      | DESCRIPTION / CONDITION                                                                 | MIN            | NOM                | MAX            |
|----------------|-----------------------------------------------------------------------------------------|----------------|--------------------|----------------|
| Input Voltage  | Input is fully floating and may be connected to +Ve or -Ve ground DC source as required | 20VDC<br>40VDC | 24VDC<br>48VDC     | 36VDC<br>72VDC |
| Input Current  | 24 VDC Models @ 18 VDC:<br>48 VDC Models @ 36 VDC:                                      |                | 67(24V)<br>36(48V) | 100A<br>48A    |
| Inrush Current |                                                                                         |                |                    | <10A           |

### Output

| PARAMETER                   | DESCRIPTION / CONDITION                                                                                                    | MIN            | NOM              | MAX              |
|-----------------------------|----------------------------------------------------------------------------------------------------|----------------|------------------|------------------|
| Output Power                |                                                                                                    | ·              |                  | 1500W<br>1600VA  |
| Output AC Voltage           | Standard is VAC floating from Ground; -GN version is available with Neutral connected to Ground (Grid Input shall be supplied by means of an isolation transformer) |                | 115VAC<br>230VAC | 120VAC<br>240VAC |
| Frequency                   | 50Hz / 230VAC, 60Hz / 115VAC                                                                                                    | 50Hz           |                  | 60Hz             |
| Efficiency                  |                                                                                                    |                |                  | 93%              |
| Load Power Factor           | Lagging or leading                                                                                                    | 0.33           |                  | 1                |
| Crest Factor                | lpk/lrms                                                                                                    |                | 4                |                  |
| Regulation in single mode   | Load: over full operating range (R-Load)<br>Line: over full operating range (R-Load)                                                                                | -3.0%<br>-0.1% |                  | +1.0%<br>+0.1%   |
| Regulation in parallel mode | Load: over full operating range (R-Load) 115VAC 230VAC                                                                                                    | -8.5%<br>-6.0% |                  | 0%<br>0%         |
| Total Harmonic Distortion   | On Resistive Load                                                                                                    |                |                  | <2%              |

### **Protection**

| PARAMETER                | DESCRIPTION / CONDITION                                                                        |                  | MIN  | NOM              | MAX        |
|--------------------------|------------------------------------------------------------------------------------------------|------------------|------|------------------|------------|
| Input Overcurrent        | 24VDC Models; Internal Fuse.<br>48VDC Models; Internal Fuse.                                   |                  |      | 140A<br>70A      |            |
| Input Overvoltage        | 24VDC Models:<br>48VDC Models:                                                                 |                  |      | 37.5VDC<br>74VDC |            |
| Input Undervoltage       | 24VDC Models:<br>48VDC Models:                                                                 |                  |      | 18VDC<br>36VDC   |            |
| Output Overload          | 115VAC Models:<br>230VAC Models:                                                               |                  |      | 1610W<br>1840W   |            |
| Output Surge             | 115VAC Models for 200 ms:<br>230VAC Models for 200 ms:                                         |                  |      | 1750VA<br>2300VA |            |
| Output Overvoltage       |                                                                                                |                  | 113% | 115%             | 117%       |
| Output Undervoltage      |                                                                                                |                  | 83%  | 85%              | 87%        |
| Output Overcurrent       | Load: over full operating range (R-Load)                                                       | 115VAC<br>230VAC |      |                  | 10A<br>15A |
| Output Short-circuit     | Peak current type protection                                                                   | 115VAC<br>230VAC |      |                  | 60A<br>30A |
| Overtemperature          | Visual and acoustic indication 5°C before shutdown at Tamb >65°C and at Tint >100°C.           |                  |      |                  |            |
| Protection Restore Modes | The restore mode of each protection can be individually selected to "latch" or "auto-restart". |                  |      |                  |            |

### Static Transfer Switch Functions (only applicable with STS option is fitted)

| PARAMETER               | DESCRIPTION / CONDITION                                                                                                    |
|-------------------------|----------------------------------------------------------------------------------------------------|
| On-Line (Inverter mode) | Output is normally from the inverter and switches to the utility supply if the inverter output goes out of tolerance or fails completely. (Limits are set through the settings menu on the front panel.) |
| Off-Line (UPS mode)     | Output is normally from the utility supply and switches to the inverter if the utility supply goes out of tolerance or fails completely. (Limits are set through the settings menu on the front panel.)  |
| Transfer Time           | <2.5mS                                                                                                    |

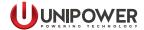

### **Interface & Control Signals**

| PARAMETER            | DESCRIPTION / CONDITION                                                                                                    |                                                          |
|----------------------|----------------------------------------------------------------------------------------------------|----------------------------------------------------------|
| LCD Panel            | 2-line LCD panel with keypad for menu navigation.                                                                                                    |                                                          |
| LED Indicators       | GREEN LED indicates:                                                                                                    | Inverter is ON                                           |
| (Front panel)        | RED LED indicates a generic fault such as:                                                                                                    | Overtemperature (OT) Fan fail Input or Output OV, UV, OC |
| General Alarm Signal | Activated by an open photo-relay if in fault mode, available at re                                                                                                    | ear signal connector                                     |
| Serial link          | RS485 port, 500VDC isolated, available at rear signal connector.  Can be used to communicate between single or paralleled inverters and Guardian systems ACC Extended controller, YTM.00007 translator required (see page 6). |                                                          |

### Safety, Regulatory and EMC

| PARAMETER             | DESCRIPTION / CONDITION                                                                      | CRITERION                                 |
|-----------------------|----------------------------------------------------------------------------------------------|-------------------------------------------|
| Safety Certifications | EN60950-1/A11:2009; IEC60950-1:2005. (CB Report);<br>UL/CSA 60950-1 2nd Ed.; CE Mark for LVD |                                           |
| Insulation            | Primary-to-Secondary: Primary-to-Ground: Secondary-to-Ground: Signal-to-Ground:              | 3000Vrms<br>1000Vrms<br>1500Vrms<br>0Vrms |

### **Environmental**

| PARAMETER                                 | DESCRIPTION / CONDITION                             | MIN      | NOM | MAX              |
|-------------------------------------------|-----------------------------------------------------|----------|-----|------------------|
| Altitude                                  | Operating: Non-Operating:                           |          |     | 13K ft<br>40K ft |
| Operating Temperature                     | @ full load; Power Derating: 75W/°C: +55°C to +65°C | -25°C    |     | +65°C            |
| Storage Temperature                       |                                                     | -40°C    |     | +85°C            |
| Relative Humidity                         | @ 40 °C, non-condensing                             |          |     | 90%              |
| Output Voltage<br>Temperature Coefficient | @ rated load                                        |          |     | 0.02%<br>per °C  |
| MTBF                                      | @ 40°C excluding fan                                | 250k hrs |     |                  |

### Mechanical

| PARAMETER  |                                         |                                               |
|------------|-----------------------------------------|-----------------------------------------------|
| Dimensions | 19" Width x 1.71" Height x 14.94" Depth | 482.6mm Width x 43.5mm Height x 379.5mm Depth |
| Weight     | 12.34 lb                                | 5.6 kg                                        |

### Connections

| PARAMETER                                         | DESCRIPTION / CONDITION                                                                                                    |
|---------------------------------------------------|----------------------------------------------------------------------------------------------------|
| DC Input<br>(Located at rear left)                | +Ve and -Ve bus bars with one 6mm diameter hole; hot plug version (-HP option) has PCB bars with pre-<br>charging system, see page 5 for details of sub-rack.     |
| AC Output<br>(Located at rear right)              | IEC320 plug. For screw terminal blocks specify option "-SC".                                                                                                    |
| AC Input (-STS option)<br>(Located at rear right) | IEC320 socket marked "Grid Input".                                                                                                    |
| Signals * (Located at rear center)                | Female Sub-D15 connector, Molex 89263-6062 or equivalent.<br>(Provides general failure alarm, serial port, synch. for paralleling or three phase, remote on/off.) |

<sup>\*</sup> NOTE: It is possible to connect up to 6 inverters in parallel. In order to do this it is necessary to purchase a paralleling kit (see page 1).

**IMPORTANT**: -STS and -GN options are compatible just supplying Grid Input by means of an isolation transformer, same indication if Neutral is tied to Ground on user side.

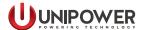

### Panel Description & Mechanical Outline

### **FRONT VIEW**

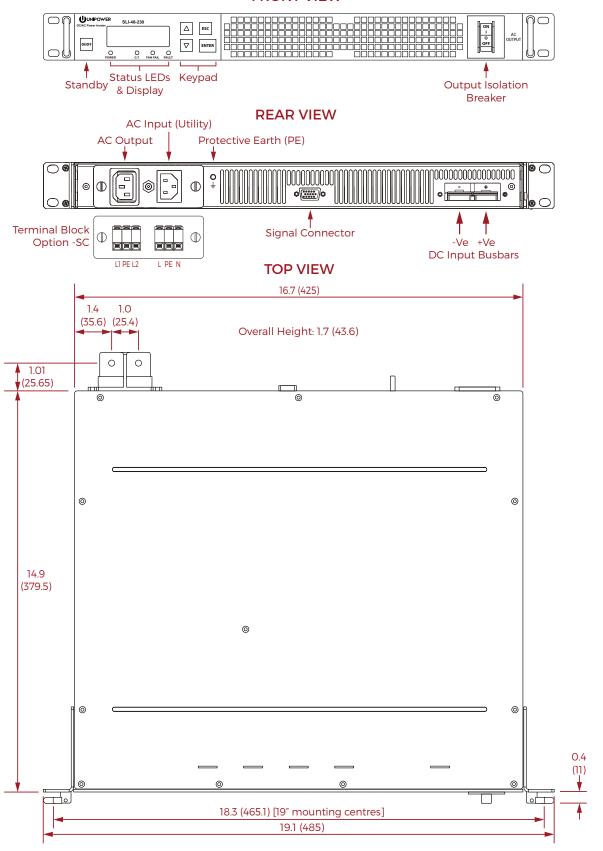

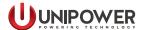

### **Hot-Plug Subrack**

The SLI15 hot-plug subrack is designed for hot-plugging of SLI 15 Inverters to the power system without significant interruption to system operation.

There are two versions available:

- · Hot Plug Subrack for models without an STS
- · Hot Plug Subrack for models with an STS

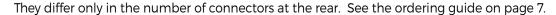

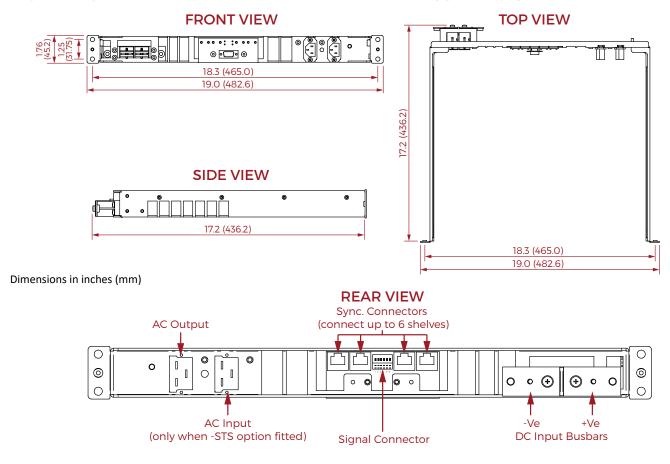

### **Signal Connector Details**

| Module |                      |     |                            |                     |                             |  |
|--------|----------------------|-----|----------------------------|---------------------|-----------------------------|--|
| Pin    | Function             | Pin | Function                   | nction Pin Function |                             |  |
| 1      | General Failure (GF) | 6   | Sync & Remote On/Off Rtn * | 11                  | Transfer Sync (-STS option) |  |
| 2      | +T/R (RS485)         | 7   | Remote On/Off              | 12                  | Output Sync                 |  |
| 3      | -T/R (RS485)         | 8   | Sync-120                   | 13                  | Sync-240                    |  |
| 4      | GF & RS485 Rtn       | 9   | -                          | 14                  | Sync                        |  |
| 5      | Master Indicator     | 10  | -TR/I (Reserved)           | 15                  | +TR/I (Reserved)            |  |
|        |                      |     |                            |                     | ·                           |  |

N 4 - - - | - - | -

NOTE: Module pins not shown on subrack signal connector are distributed to the 'sync' connectors on the subrack/standalone parallel boards.

| Pin | Function        |  |  |
|-----|-----------------|--|--|
| 1   | Remote On/Off   |  |  |
| 2   | GND             |  |  |
| 3   | +T/R (RS485)    |  |  |
| 4   | -T/R (RS485)    |  |  |
| 5   | General Failure |  |  |
| 6   | GND-EXT         |  |  |
|     |                 |  |  |

<sup>\*</sup> Also Chassis Ground

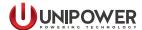

### **SLI15** to ACC Translator

The SLI15 to ACC Translator converts the data that is transmitted on the SLI15 RS485 interface into a format that can be understood by the HCC and ACC Extended controllers used in the Aspiro and Guardian DC and Hybrid Power Systems. It can be internally installed in systems using the 4U distribution module such as the Guardian Access 5U/6U and cabinet systems. When deployed with an Aspiro or Guardian 2U or 3U system it has to be separately mounted.

When one or a paralleled set of SLI15 inverters and this adaptor are installed with an Aspiro or Guardian system the following data is available via the system controller:

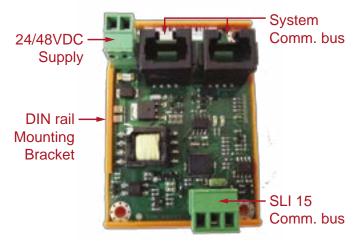

| Signal           | Menu / PowCom    | SNMP             |  |  |
|------------------|------------------|------------------|--|--|
| Grid Voltage (V) | STS version only | STS version only |  |  |
| Grid Current (I) | STS version only | STS version only |  |  |
| Voltage (V)      | Yes              | Yes              |  |  |
| Current (I)      | Yes              | Yes              |  |  |
| Power (W)        | Yes              | Yes              |  |  |
| Unit Status      | No               | Yes              |  |  |

| Signal        | Menu / PowCom | SNMP |  |  |
|---------------|---------------|------|--|--|
| DSP Status    | No            | Yes  |  |  |
| STS Status    | No            | Yes  |  |  |
| System Fault  | Yes           | Yes  |  |  |
| Fan Fault     | No            | Yes  |  |  |
| Version       | Yes           | No   |  |  |
| Serial number | Yes           | Yes  |  |  |

One SLI15 to ACC Translator is required for each standalone or paralleled set of inverters. When ordered for retrofit or as an accessory it comes as a kit including all required cables (See the ordering guide on page 7).

### Generating a 3-phase Y voltage

It is possible to generate a 3-phase voltage by connecting either 3 or 6 inverters into a Y configuration. The adjacent diagram shows an example of the necessary connections. Note that 3-phase configuration needs to be enabled in the "service" menu. See the installation and operating manual for more details.

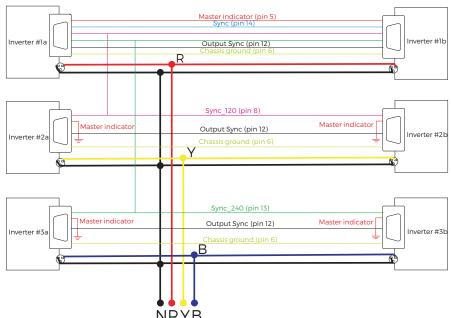

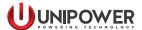

### **Ordering Guide**

The following table details the available models. For combinations of options not shown please contact sales.

| Model Number        | Part Number<br>(UNIPOWER use only) | Input<br>Voltage | Output<br>Voltage | Static<br>Transfer<br>Switch | Terminal<br>Block AC<br>output | Hot-Plug <sup>2</sup> | N-G<br>Internally<br>Connected |
|---------------------|------------------------------------|------------------|-------------------|------------------------------|--------------------------------|-----------------------|--------------------------------|
| SLI-24-115-I1       | 3C32991F200G                       | 24VDC            | 115VAC            |                              |                                |                       |                                |
| SLI-24-115-I-HP     | 3C32991F500G                       | 24VDC            | 115VAC            |                              |                                | V                     |                                |
| SLI-24-115-I-SC     | 3C32991F21CG                       | 24VDC            | 115VAC            |                              | <b>V</b>                       |                       |                                |
| SLI-24-115-I-SC-STS | 3C32991FT0CG                       | 24VDC            | 115VAC            | <b>/</b>                     | <b>✓</b>                       |                       |                                |
| SLI-24-115-I-STS    | 3C32991FT00G                       | 24VDC            | 115VAC            | <b>&gt;</b>                  |                                |                       |                                |
| SLI-24-230-I1       | 3C34991F200G                       | 24VDC            | 230VAC            |                              |                                |                       |                                |
| SLI-24-230-I-HP     | 3C34991F500G                       | 24VDC            | 230VAC            |                              |                                | <b>/</b>              |                                |
| SLI-24-230-I-SC     | 3C34991F20CG                       | 24VDC            | 230VAC            |                              | <b>✓</b>                       |                       |                                |
| SLI-24-230-I-SC-STS | 3C34991FT0CG                       | 24VDC            | 230VAC            | <b>&gt;</b>                  | <b>/</b>                       |                       |                                |
| SLI-24-230-I-STS    | 3C34991FT00G                       | 24VDC            | 230VAC            | <b>&gt;</b>                  |                                |                       |                                |
| SLI-48-115          | 3C33991F300G                       | 48VDC            | 115VAC            |                              |                                |                       | <b>/</b>                       |
| SLI-48-115-I1       | 3C33991F200G                       | 48VDC            | 115VAC            |                              |                                |                       |                                |
| SLI-48-115-I-HP     | 3C33991F600G                       | 48VDC            | 115VAC            |                              |                                | <b>V</b>              |                                |
| SLI-48-115-I-SC     | 3C33991F500G                       | 48VDC            | 115VAC            |                              | <b>✓</b>                       |                       |                                |
| SLI-48-115-SC-STS   | 3C33991FT0CG                       | 48VDC            | 115VAC            | <b>&gt;</b>                  | <b>&gt;</b>                    |                       | <b>/</b>                       |
| SLI-48-115-I-STS    | 3C33991FT00G                       | 48VDC            | 115VAC            | <b>&gt;</b>                  |                                |                       |                                |
| SLI-48-115-I-STS-HP | 3C33991FT0HG                       | 48VDC            | 115VAC            | <b>/</b>                     |                                | <b>V</b>              |                                |
| SLI-48-230-HP       | 3C35991F20GG                       | 48VDC            | 230VAC            |                              |                                | <b>'</b>              | ~                              |
| SLI-48-230-I1       | 3C35991F200G                       | 48VDC            | 230VAC            |                              |                                |                       |                                |
| SLI-48-230-I-HP     | 3C35991F500G                       | 48VDC            | 230VAC            |                              |                                | ~                     |                                |
| SLI-48-230-I-SC     | 3C35991F20CG                       | 48VDC            | 230VAC            |                              | V                              |                       |                                |
| SLI-48-230-I-SC-STS | 3C35991FT0CG                       | 48VDC            | 230VAC            | V                            | V                              |                       |                                |
| SLI-48-230-I-STS    | 3C35991FT00G                       | 48VDC            | 230VAC            | V                            |                                |                       |                                |
| SLI-48-230-I-STS-HP | 3C35991FTHPG                       | 48VDC            | 230VAC            | <b>/</b>                     |                                | <b>V</b>              |                                |

#### Notes:

- 1. Standard base models.
- 2. Hot-Plug units require a suitable 1U sub-rack which must be ordered separately, see below.

### Accessories (order separately)

### HOT-PLUG SUB-RACKS (see page 5 for details)

Order pt. no.: 3E969910001 - must be ordered with each hot-plug inverter without the Static Transfer Switch option fitted. Order pt. no.: 3E969910000 - must be ordered with each hot-plug inverter with the Static Transfer Switch option fitted.

### PARALLELING KITS

Order pt. no.: 3C35000KIT7C - for standalone units (one for each inverter).

Includes one board assembly and one cable/ferrite assembly.

Order pt. no.: 3C3500KITHPG - for hot-plug units (one for each inverter less one, i.e. N-1).

Includes one cable/ferrite assembly (board is part of hot-plug sub-rack).

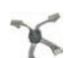

#### SLI to ACC TRANSLATOR & CABLE KIT

Order pt. no.: 3C31000KIT5.

Order pt. no.: YTM.00007 for translator board only.

Order pt. no.: YGA.01209 for complete kit including standard cable set.

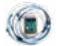

**DC INPUT COVER KIT** (for standalone units only)

23" MOUNTING KIT (for standalone units only)

Order pt. no.: 3C3100KIT23.

i15-ds-revK-1217.inc